# **System Specifications**

# **Features**

Below is a brief summary of the computer's many feature:

### **Platform and memroy**

- $\Box$  Intel<sup>®</sup> Celeron<sup>®</sup> M processor 410/420/430 (1MB L2 cache, 1.46/1.6/1.73 GHz, 533 MHz FSB)
- □ ATI RC410MB/D/E+ATI SB460M
- $□$  Integrated Intel<sup>®</sup> PRO/Wireless 3945ABG network connection (dual-band tri-mode 802.11a/b/g) Wi-Fi CERTIFIED™ solution, supporting Acer SignalUp™ wireless technology
- □ 256/512 MB of DDR2 533 MHz memory, upgradeable to 2 GB using two so DIMM modules (dualchannel support )

### **Display and graphics**

- $\Box$  15.4" WXGA high-brightness Acer CrystalBrite<sup>TM</sup> TFT LCD, 1280 x 800 pixel resolution, supporting simultaneous multi-window viewing via Acer GridVista<sup>TM</sup>
- T 15" XGA color TFT LCD, 1024x 768 pixel resolution
- $\Box$  ATI Radeon<sup>®</sup> Xpress 200M integrated 3D graphics with up to 256 MB of shared system memory, supporting Microsoft<sup>®</sup> and PCI Express<sup>®</sup>
- $\Box$  Dual independent display
- $\Box$  16.7 million colors
- □ MPEG-2/DVD hardware-assisted capability
- <sup>T</sup> Acer CinemaVisionTM video technology (Acer Arcade) (**for Aspire 3650**)
- □ Acer ClearVision<sup>TM</sup> video optimization (Acer Arcade) (for Aspire 3650)

#### **Storage subsystem**

#### **For Aspire 3650:**

- □ 40/60/80/100/120 GB hard disk drive
- $\Box$  Optical drive options:
	- **\* DVD-Super Multi double-layer**

#### **DVD/CD-RW combo For TravelMate 2450:**

- □ 60/80/100/120 GB hard disk drive with Acer Disk Anti-Shock Protection (DASP)
- $\Box$  Optical drive options:
	- **\* DVD-Super Multi double-layer**
	- **t** DVD/CD-RW combo

#### **Input devices**

- □ 88/89-key keyboard
- $\Box$  Touchpad with 4-way scroll button
- $\Box$  12 function keys
- $\Box$  Four easy-launch buttons
- □ Two front-access buttons: WLAN LED-button and Bluetooth® LED-button

### **Audio**

- $\Box$  Audio system with two built-in speakers (1.5W)
- $\Box$  Intel<sup>®</sup> High-Definition audio support
- $\Box$  Sound Blaster Pro<sup>TM</sup> and MS Sound compatible
- **D** Built-in microphone

## **Communication**

- Modem: 56K ITU V.92 modem with PTT approval; wake-on ring ready
- LAN: 10/100 Mbps Fast Ethernet; wake-on-LAN ready
- □ WLAN: Acer InviLink<sup>TM</sup> 802.11b/g Wi-Fi CERTIFIED<sup>TM</sup>, supporting Acer SignalUp<sup>TM</sup> wireless technology
- □ WPAN: integrated Bluetooth<sup>®</sup> 2.0+EDR (Enhanced Data Rate)

### **Power subsystem**

- □ ACPI 2.0 CPU power management standard: supports Standby and Hibernation power-saving modes
- $\Box$  29 W 2000 mAh Li-ion battery pack (4-cell)
- □ 2-hour rapid charge; 2.5-hour charge-in-use
- □ 3-pin 65W AC adapter

## **I/O Ports**

- □ PC Card slot (one Type II)
- Three USB 2.0 ports
- $\Box$  External display (VGA) port
- Headphones/speaker/line-out port
- $\Box$  Microphone in jack
- $\Box$  Line-in jack
- □ Ethernet (RJ-45) port
- □ Modem (RJ-11) port
- DC-in jack for AC adaptor

## **Environment**

- n Temperature:
	- $\blacktriangleright$  operating: 5 $^{\circ}$  C to 35 $^{\circ}$  C
	- $\blacktriangleright$  Non-operating: -20 $^{\circ}$  C to 65 $^{\circ}$  C
- □ Humidity (non-condensing):
	- $\blacktriangleright$ operating: 20%~80%
	- tNon-operating: 20%~80%

# **System Block Diagram**

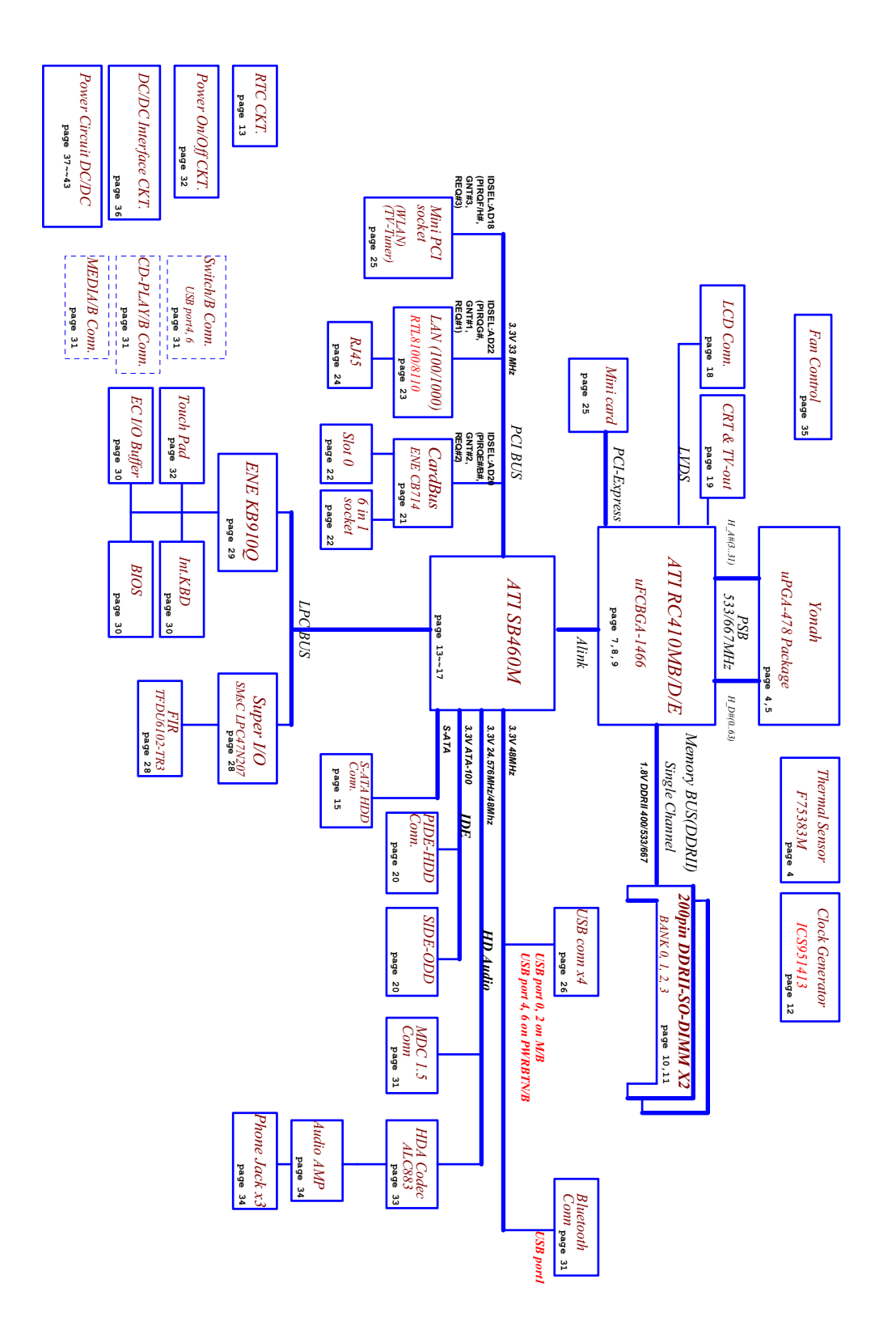

# **Board Layout**

# Top View

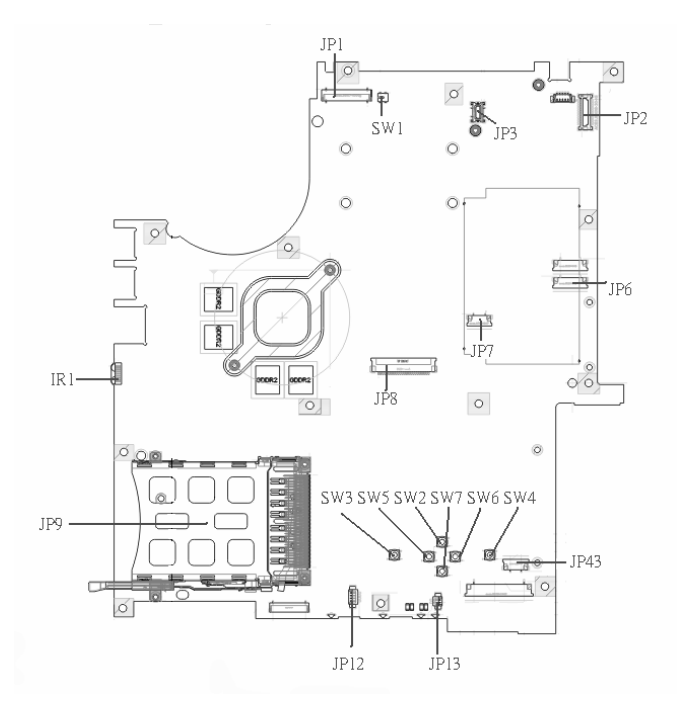

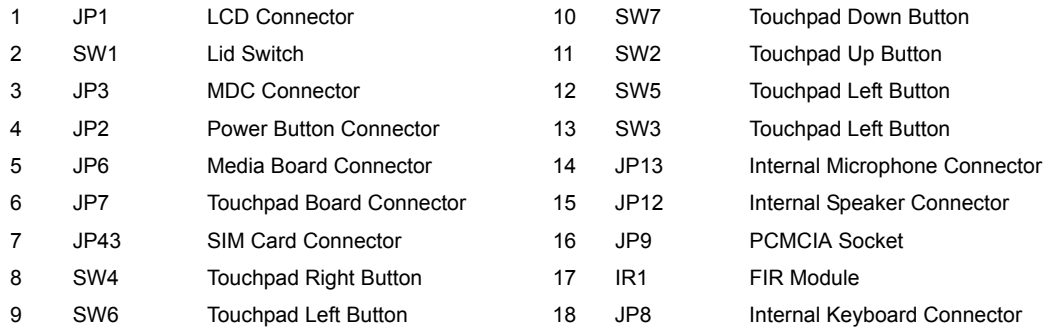

# Bottom View

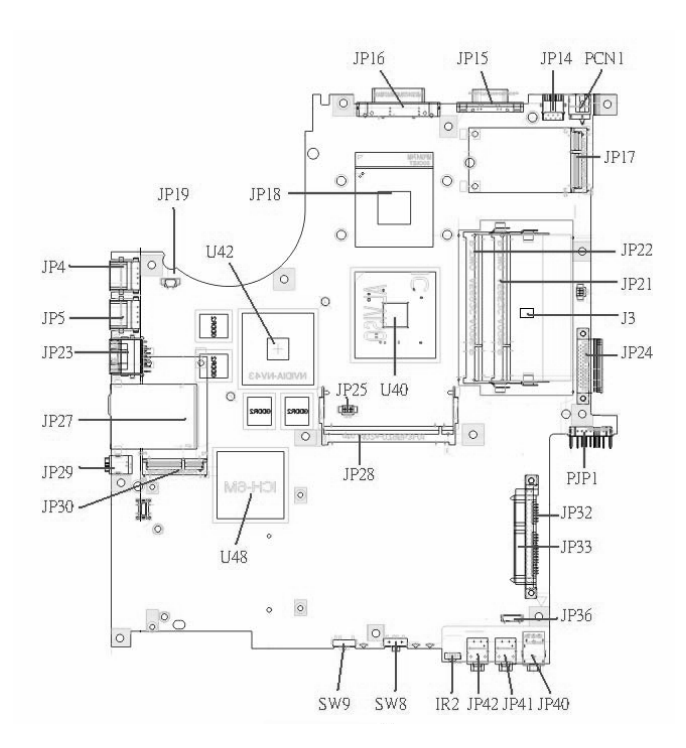

**NOTE:** This is engineering sample. The image above may not be exactly the same as the real main board you get.

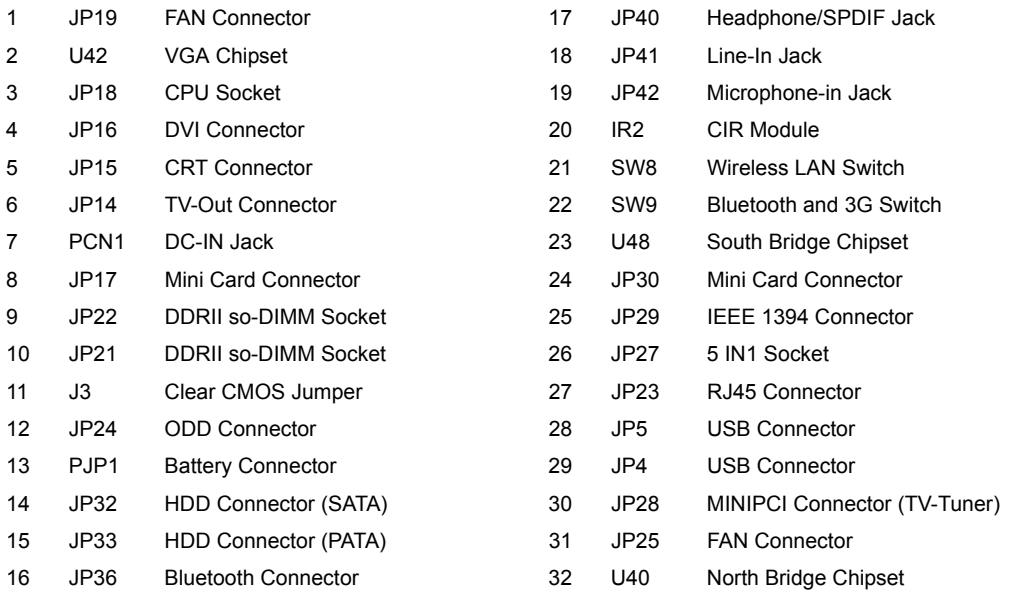

# **Jumper Board Layout**

# Switch Board Top View

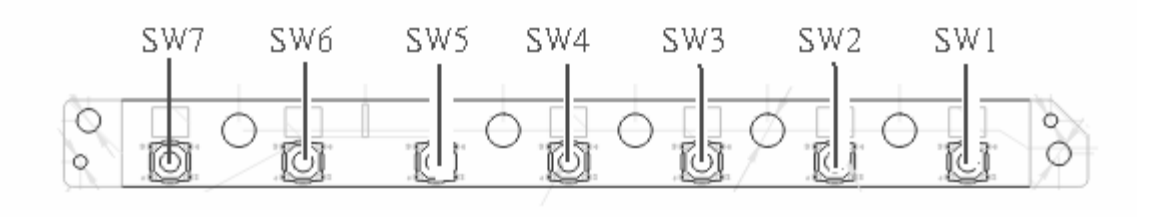

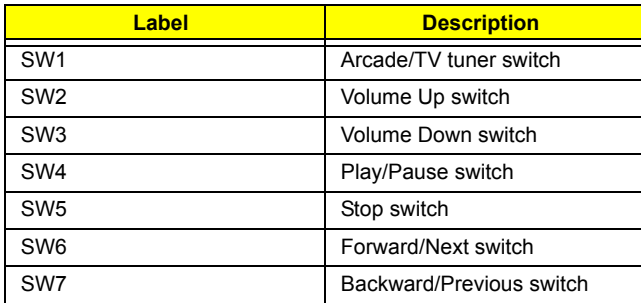

# Media Board Top View

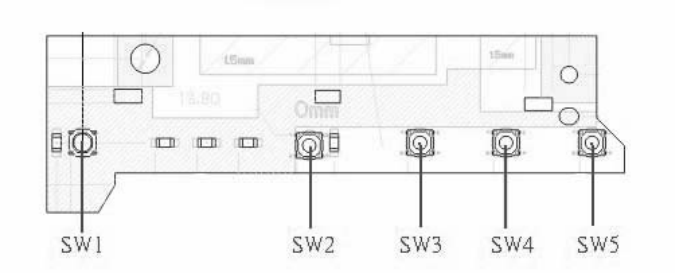

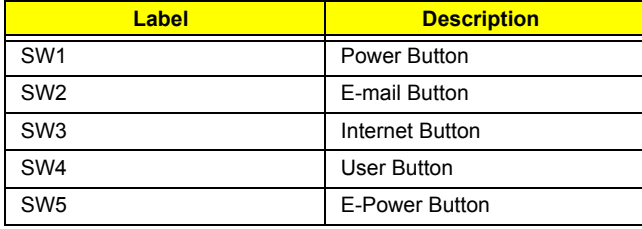

# Media Board Bottom View

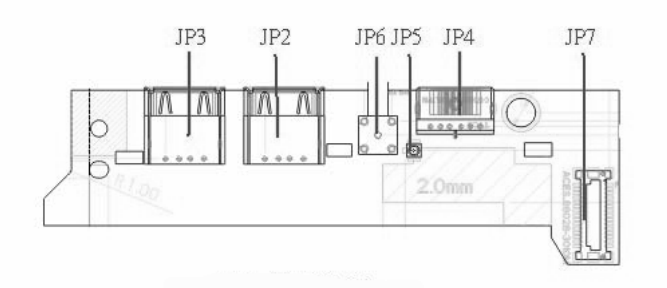

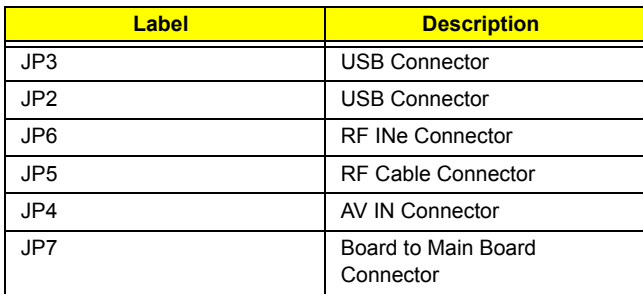

# LS-2923P Power Board Top View

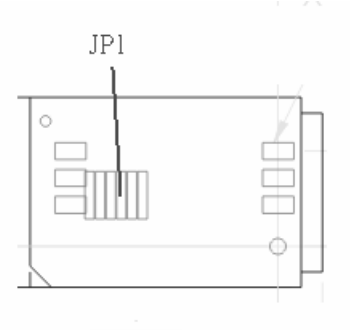

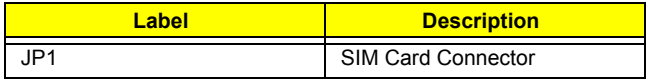

# Jumper Setting

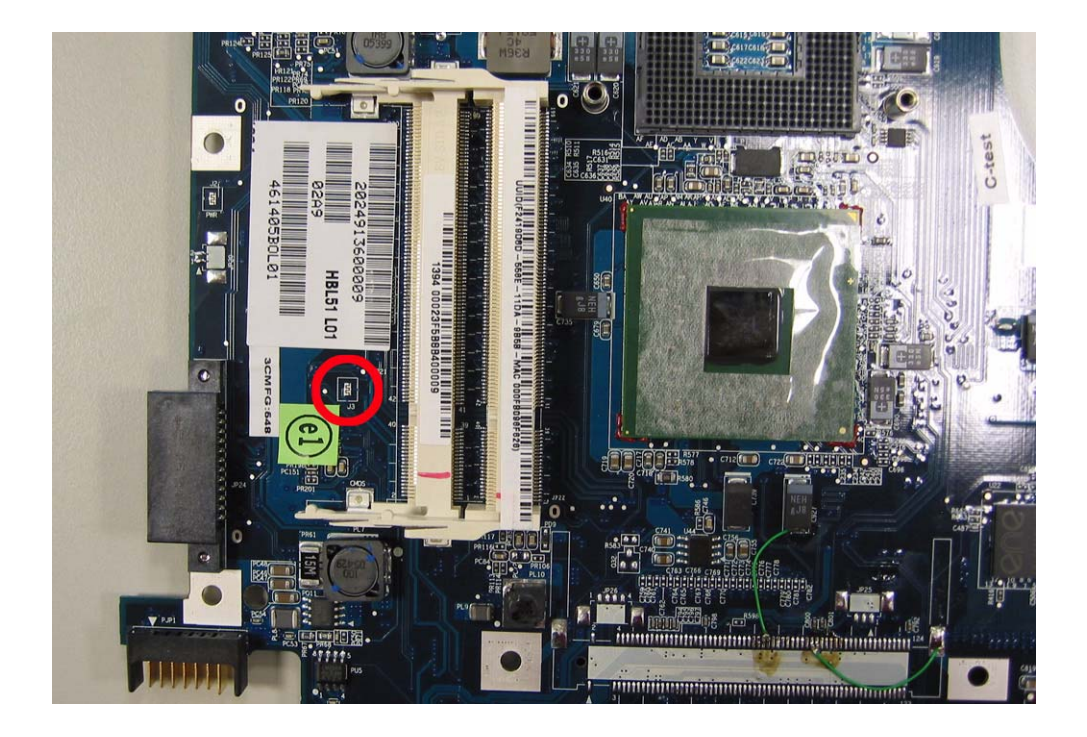

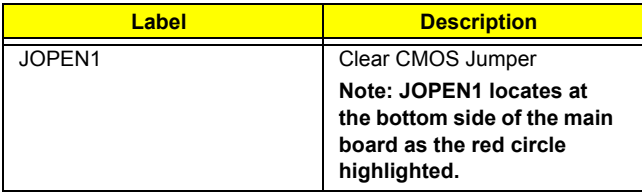

# **Your Acer Notebook tour**

After knowing your computer features, let us show you around your new TravelMate computer.

# Front view

**Aspire 5610:**

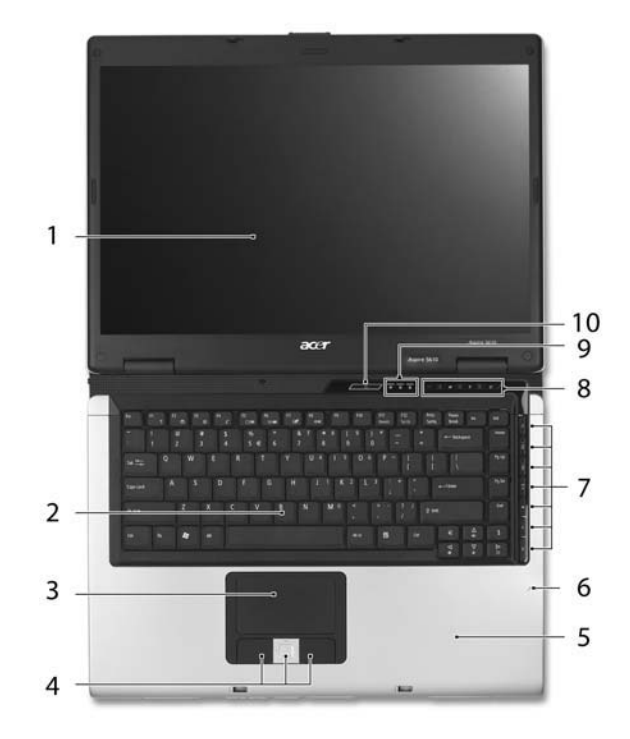

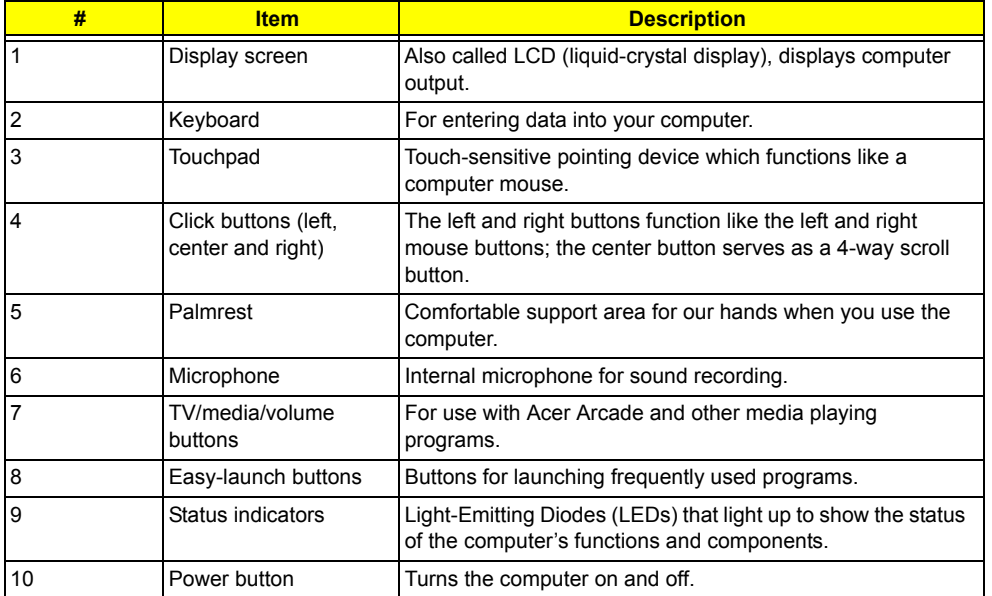

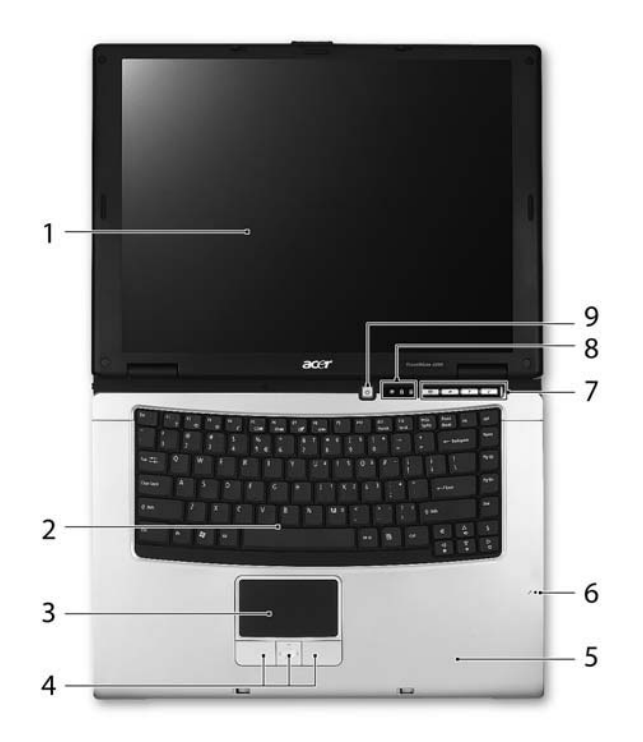

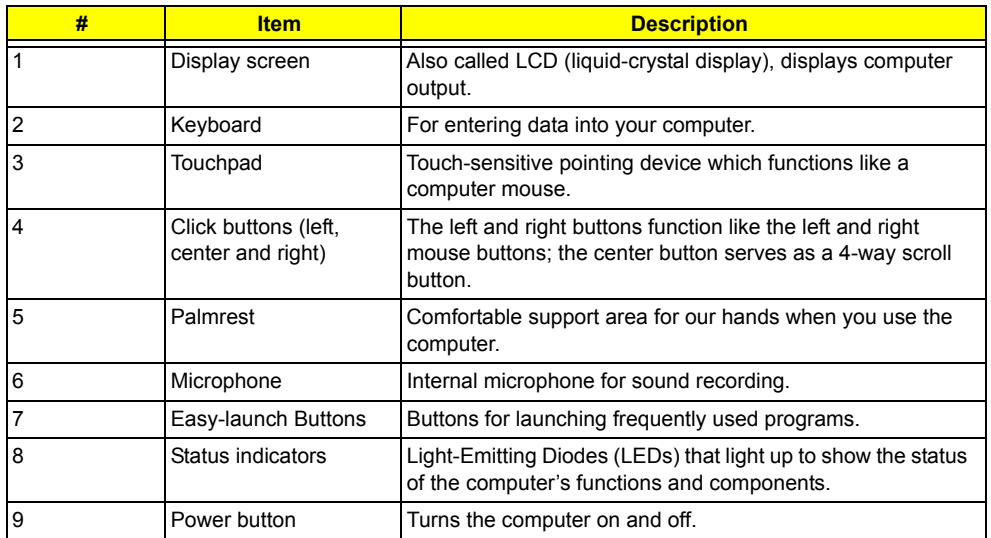

# Closed Front View

**Aspire 5650:**

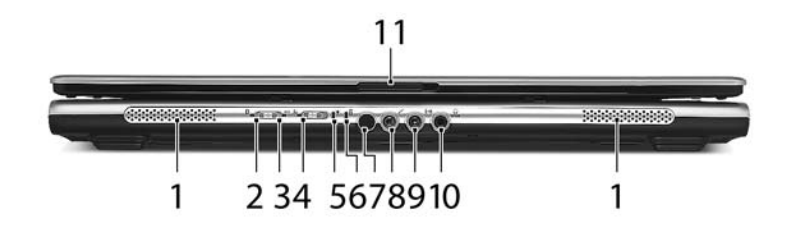

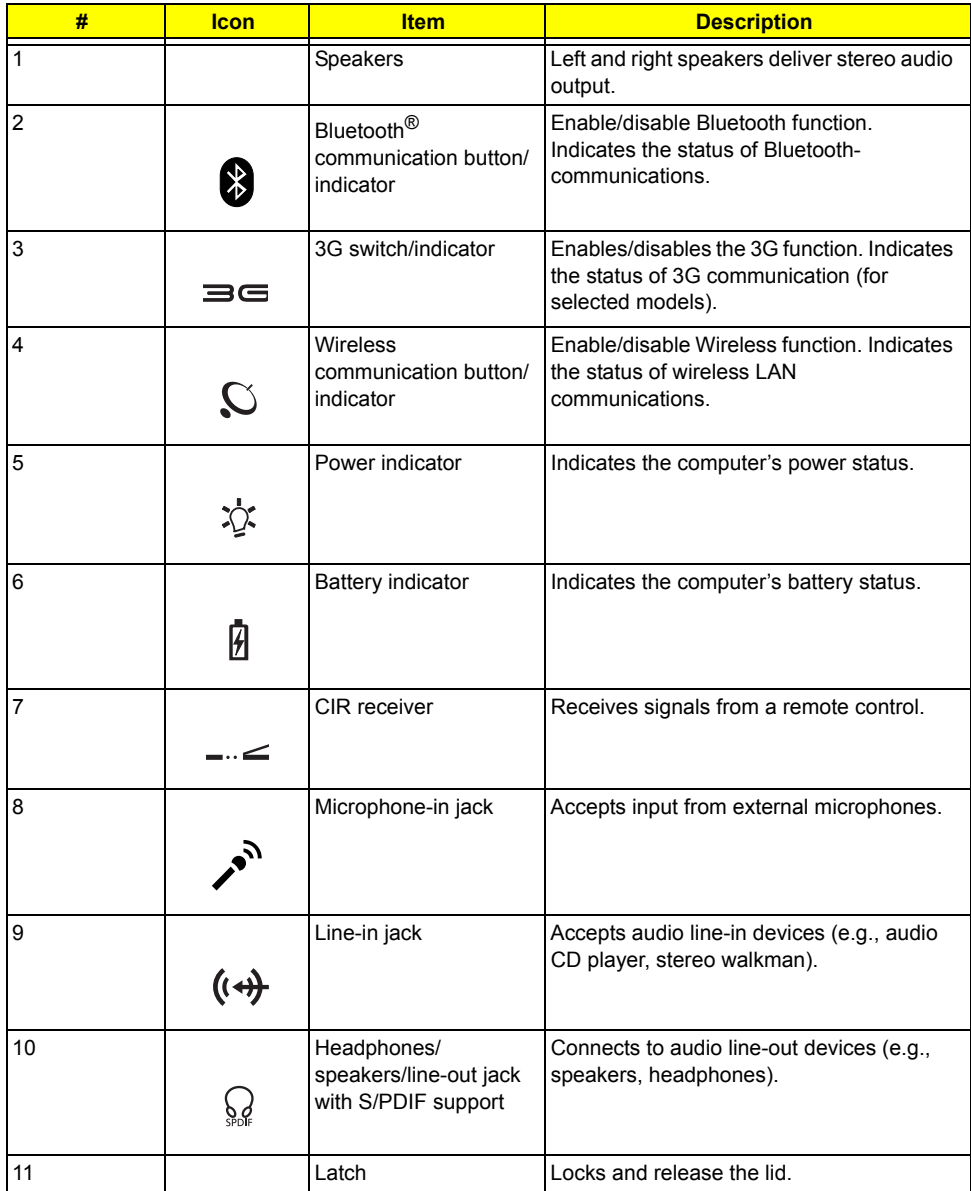

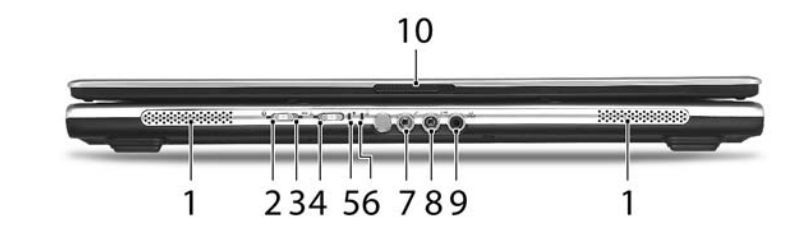

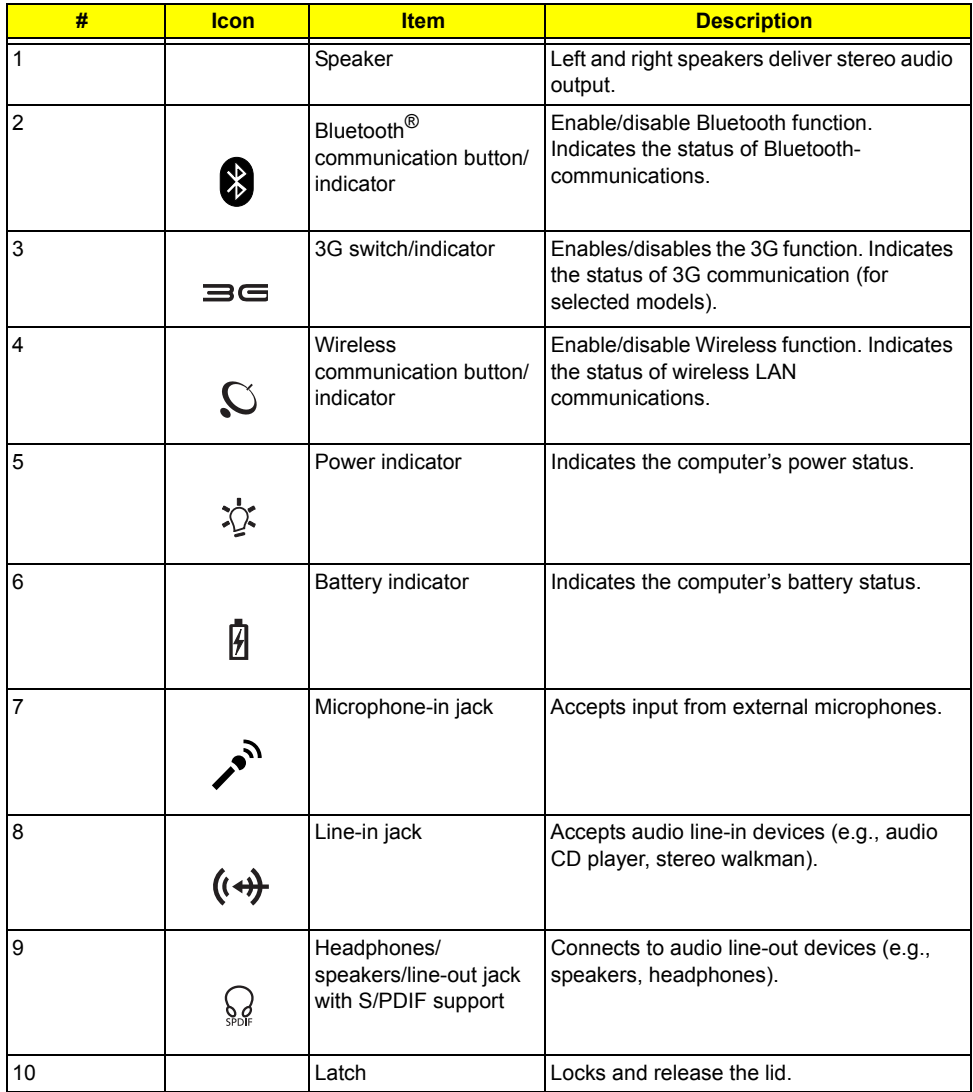

# Left View

**Aspire 5650/TravelMate 4260:**

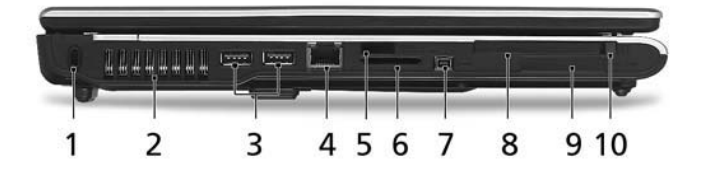

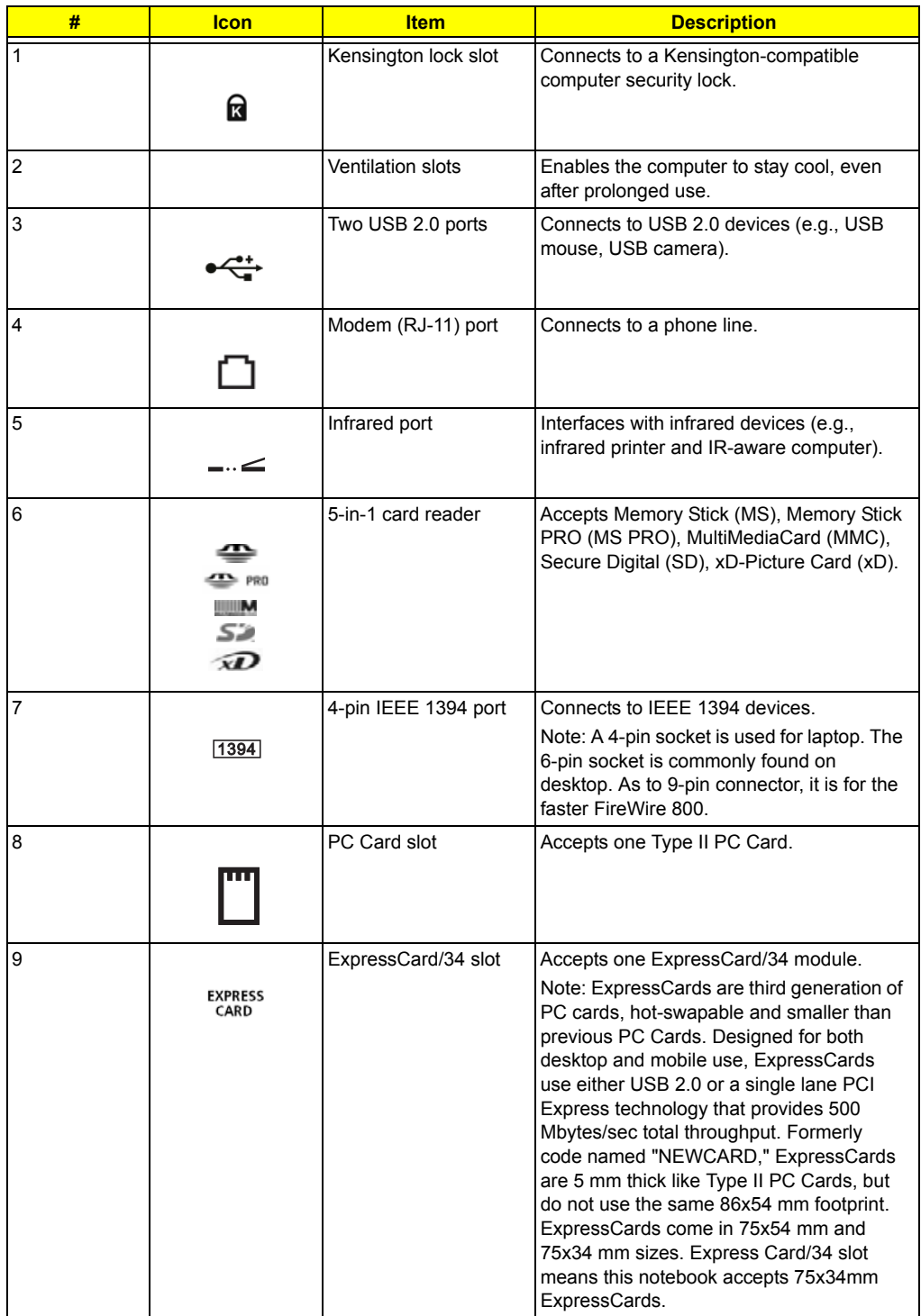

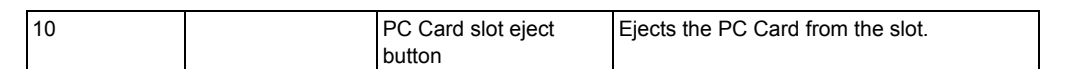

# Right View

**Aspire 5650:**

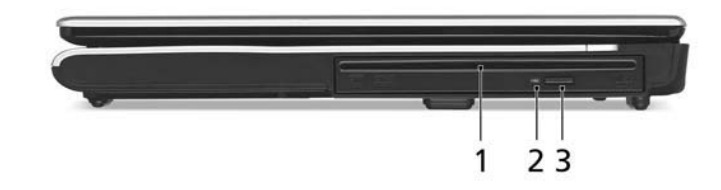

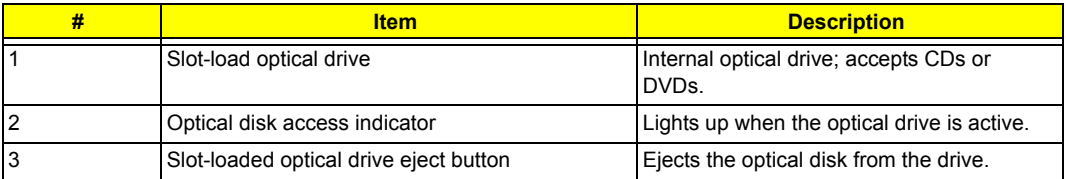

### **TravelMate 4260:**

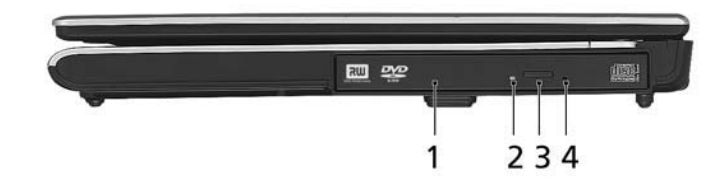

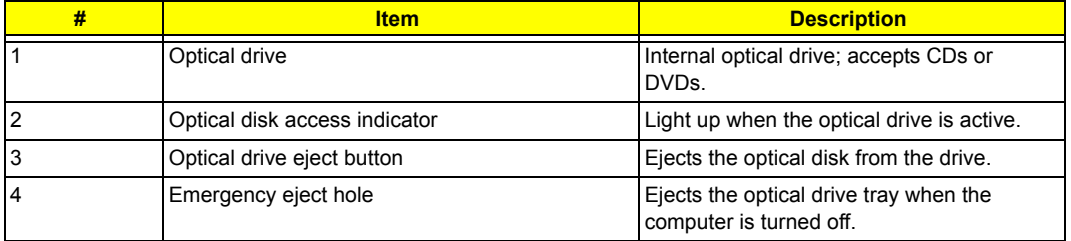

# Rear Panel

**Aspire 5650:**

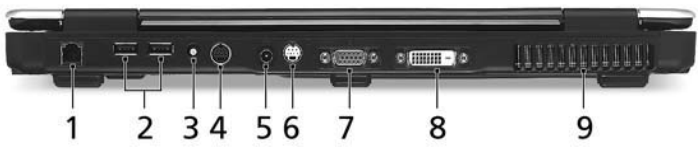

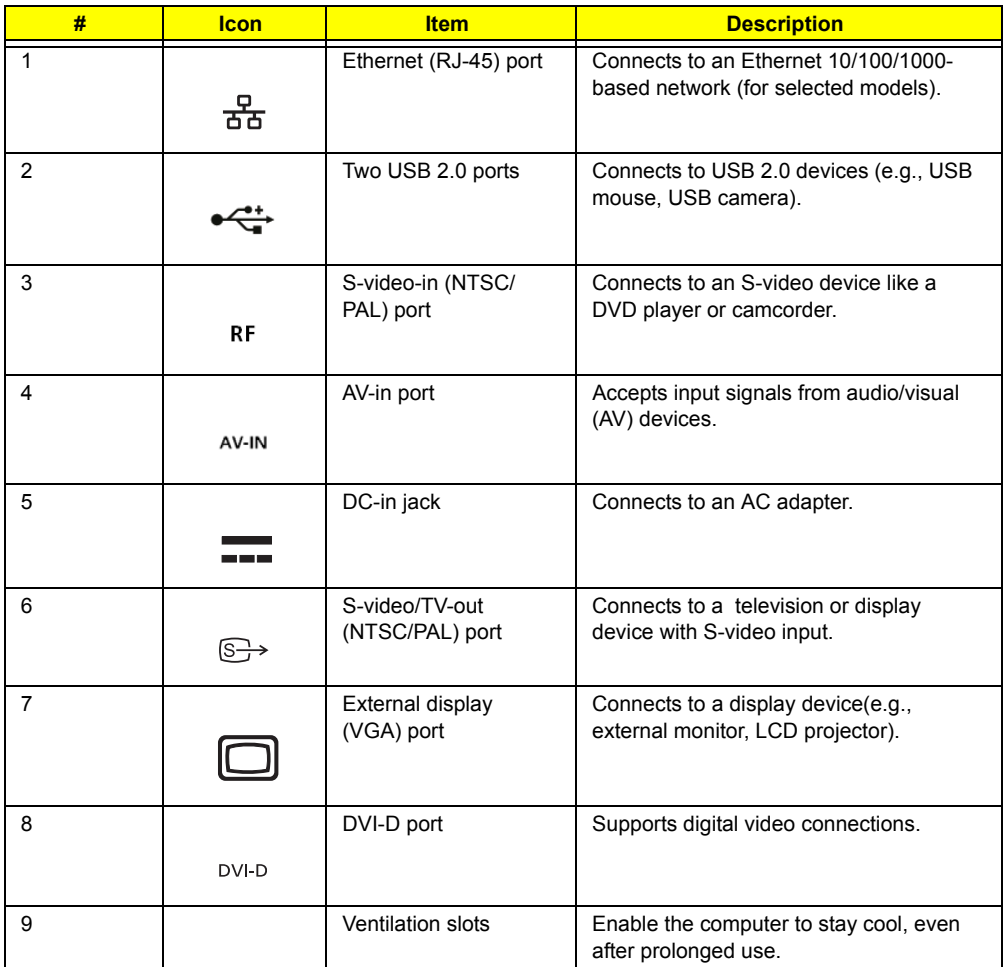

# **TravelMate 4260:**

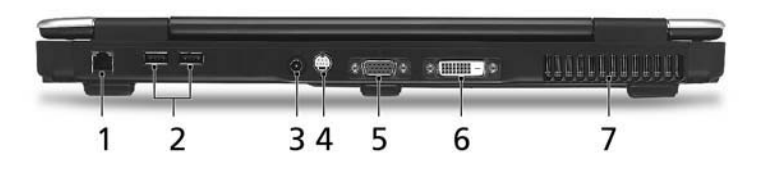

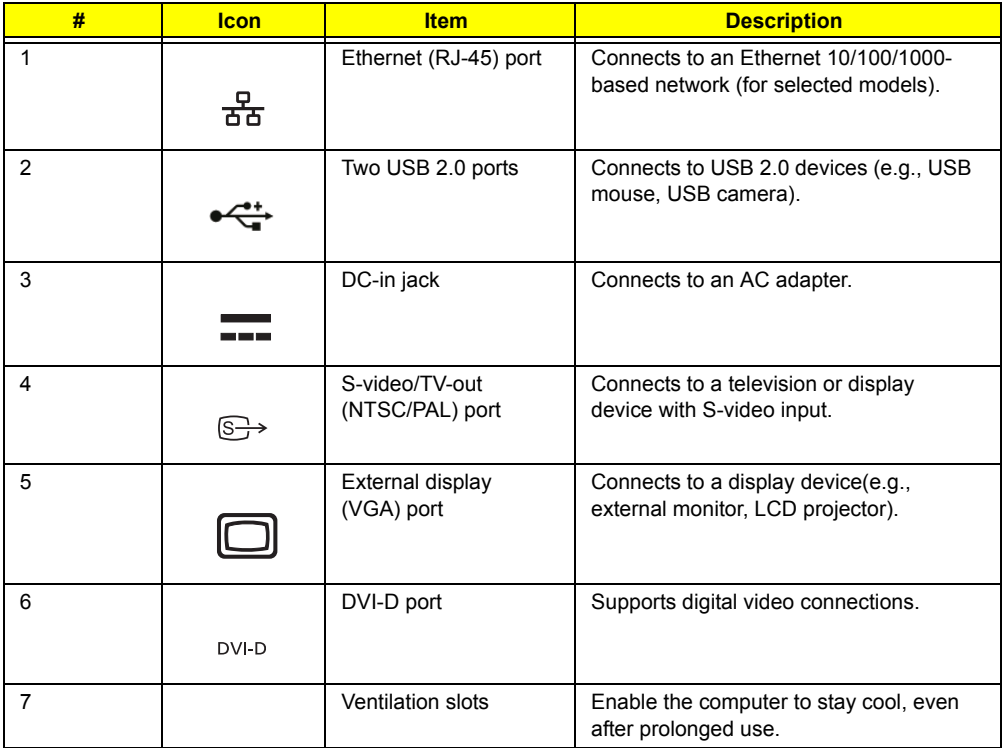

# Base view

**Aspire 5650/TravelMate 4260:**

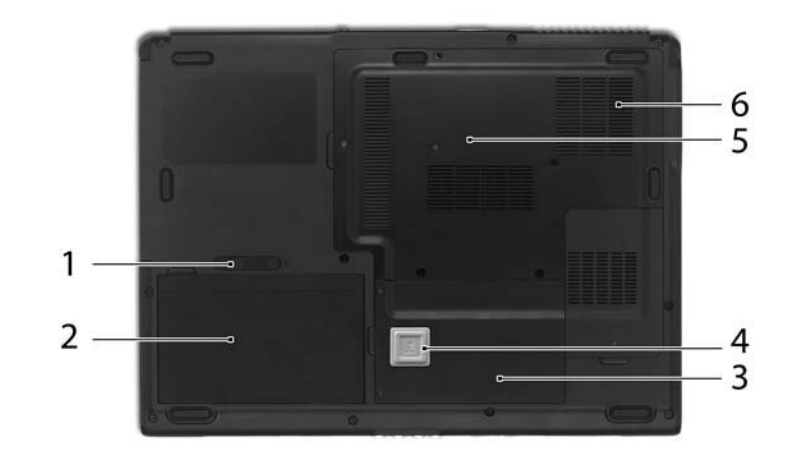

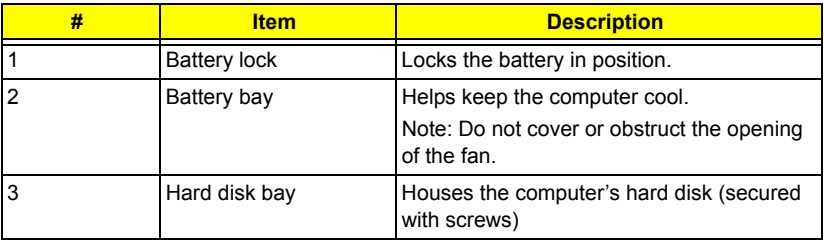

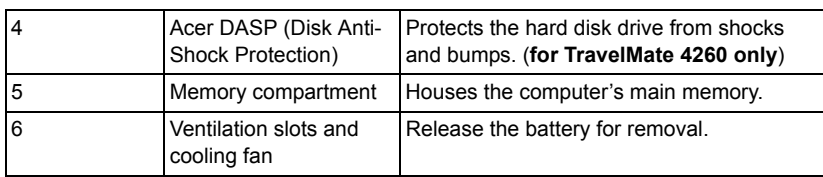

# **Indicators**

The computer has four easy-to-read status indicators on the upper-right above the keyboard, and four on the front panel.

## **Aspire 5650:**

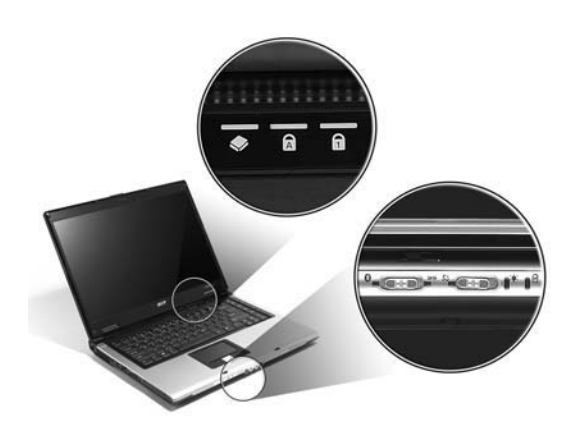

**TravelMate 4260:**

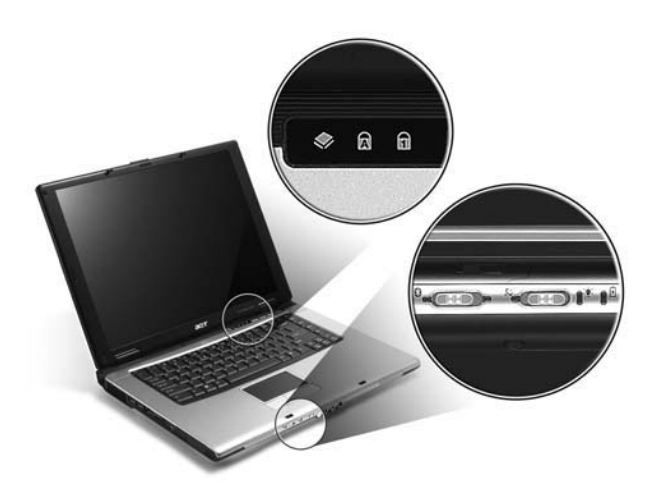

The power, battery and wireless communication status indicators are visible even when the LCD display is closed.

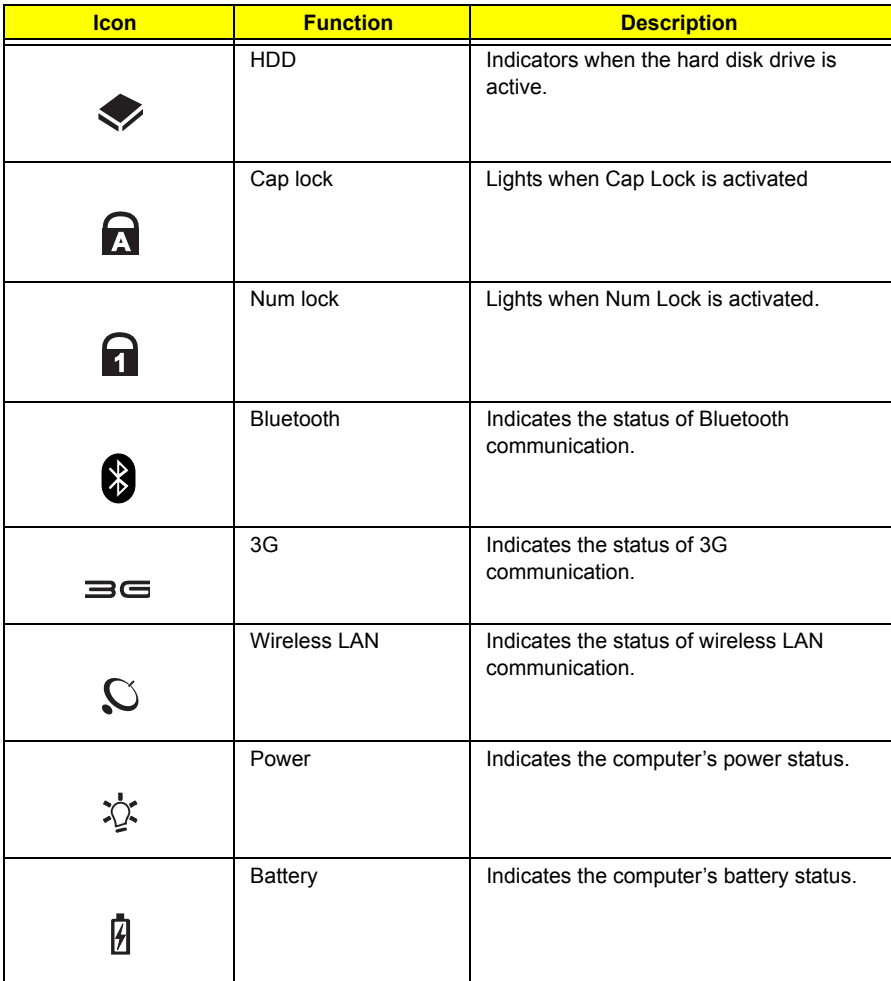

**NOTE:** 1. **Charging:** The light shows amber when the battery is charging. 2. **Fully charged:** The light shows green when in AC mode.

# Easy-Launch Buttons

Located above the keyboard are four buttons. These buttons are called easy-launch buttons. They are: mail

Web browser, Empowering Key " $e$  "and one user-programmable button.

Press " $e$ " to run the Acer Empowering Technology. The mail and Web browser buttons are pre-set to email and Internet programs, but can be reset by users. To set the Web browser, mail and programmable buttons, run the Acer Launch Manager.

**Aspire 5650:** 

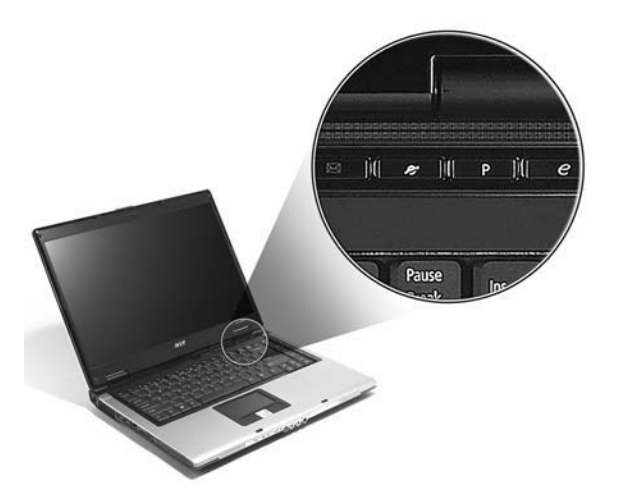

**TravelMate 4260:**

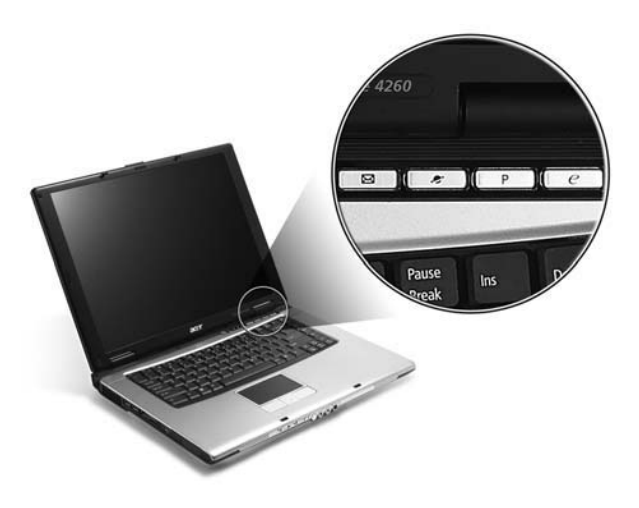

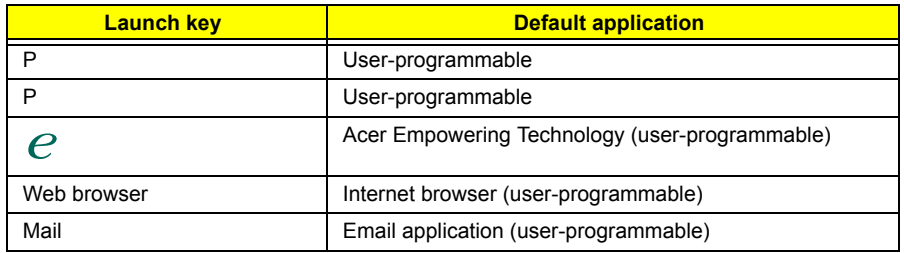

# **Using the Keyboard**

The keyboard has full-sized keys and an embedded keypad, separate cursor keys, two Windows keys and twelve function keys.

# Lock Keys and embedded numeric keypad

The keyboard has three lock keys which you can toggle on and off. **Aspire 5650:**

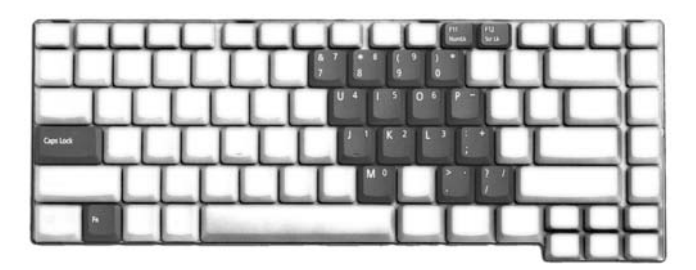

**TravelMate 4260:**

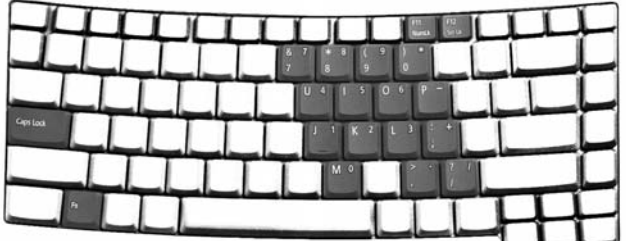

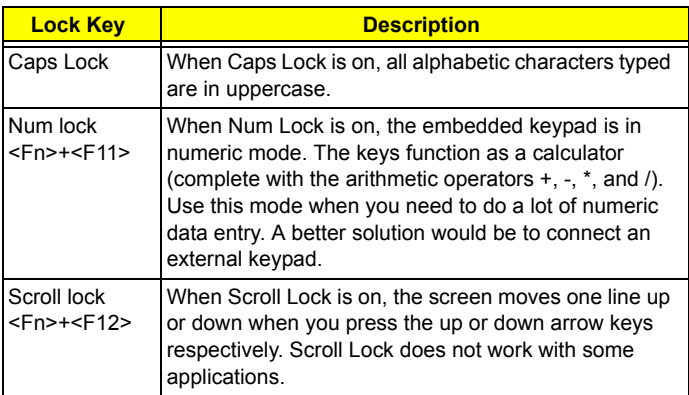

The embedded numeric keypad functions like a desktop numeric keypad. It is indicated by small characters located on the upper right corner of the keycaps. To simplify the keyboard legend, cursor-control key symbols are not printed on the keys.

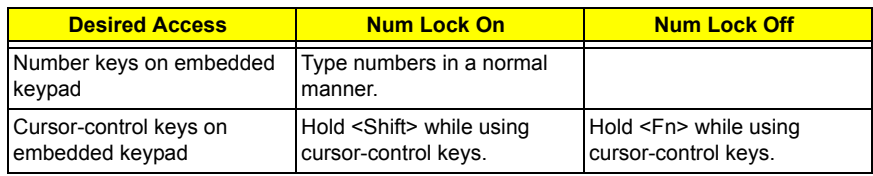

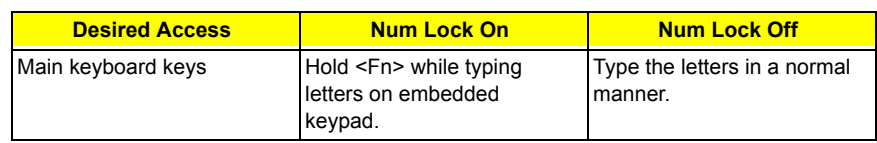

# Windows Keys

The keyboard has two keys that perform Windows-specific functions.

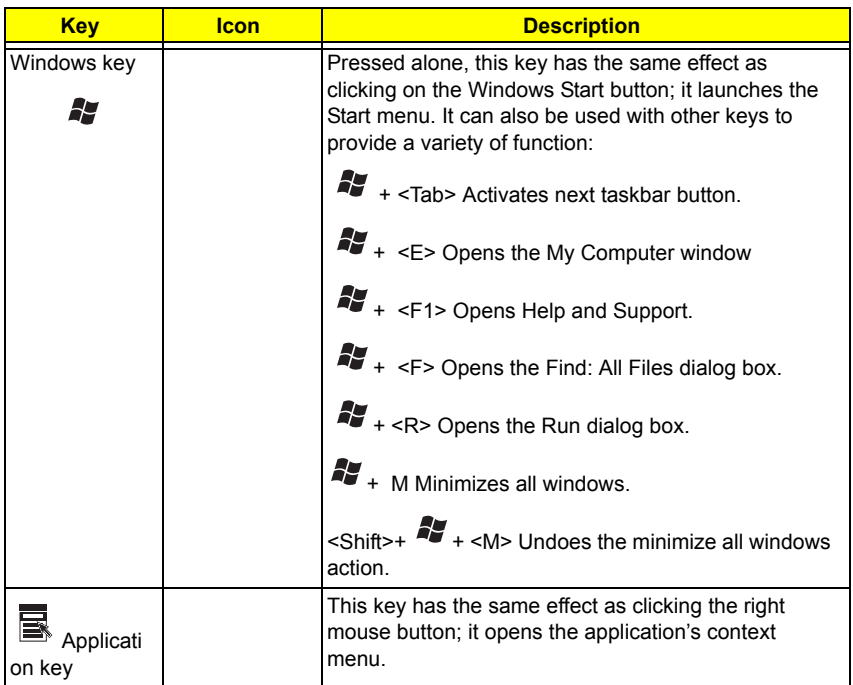

# Hot Keys

The computer employs hotkeys or key combinations to access most of the computer's controls like screen brightness, volume output and the BIOS utility.

To activate hot keys, press and hold the <**Fn>** key before pressing the other key in the hotkey combination.

#### **Aspire 5650:**

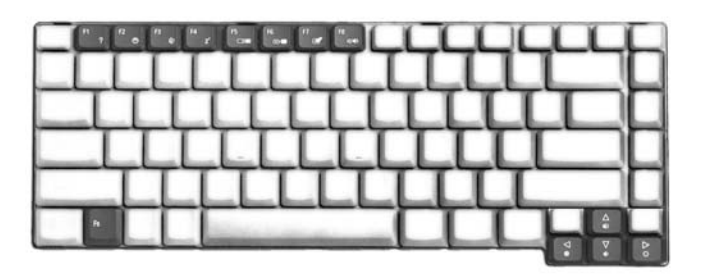

**TravelMate 4260:**

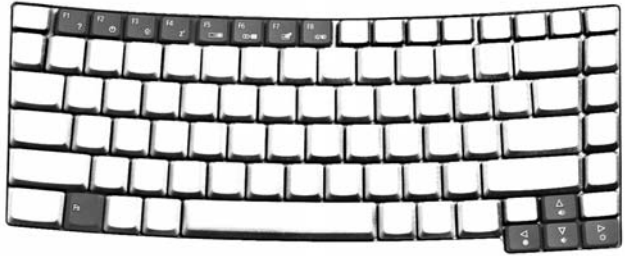

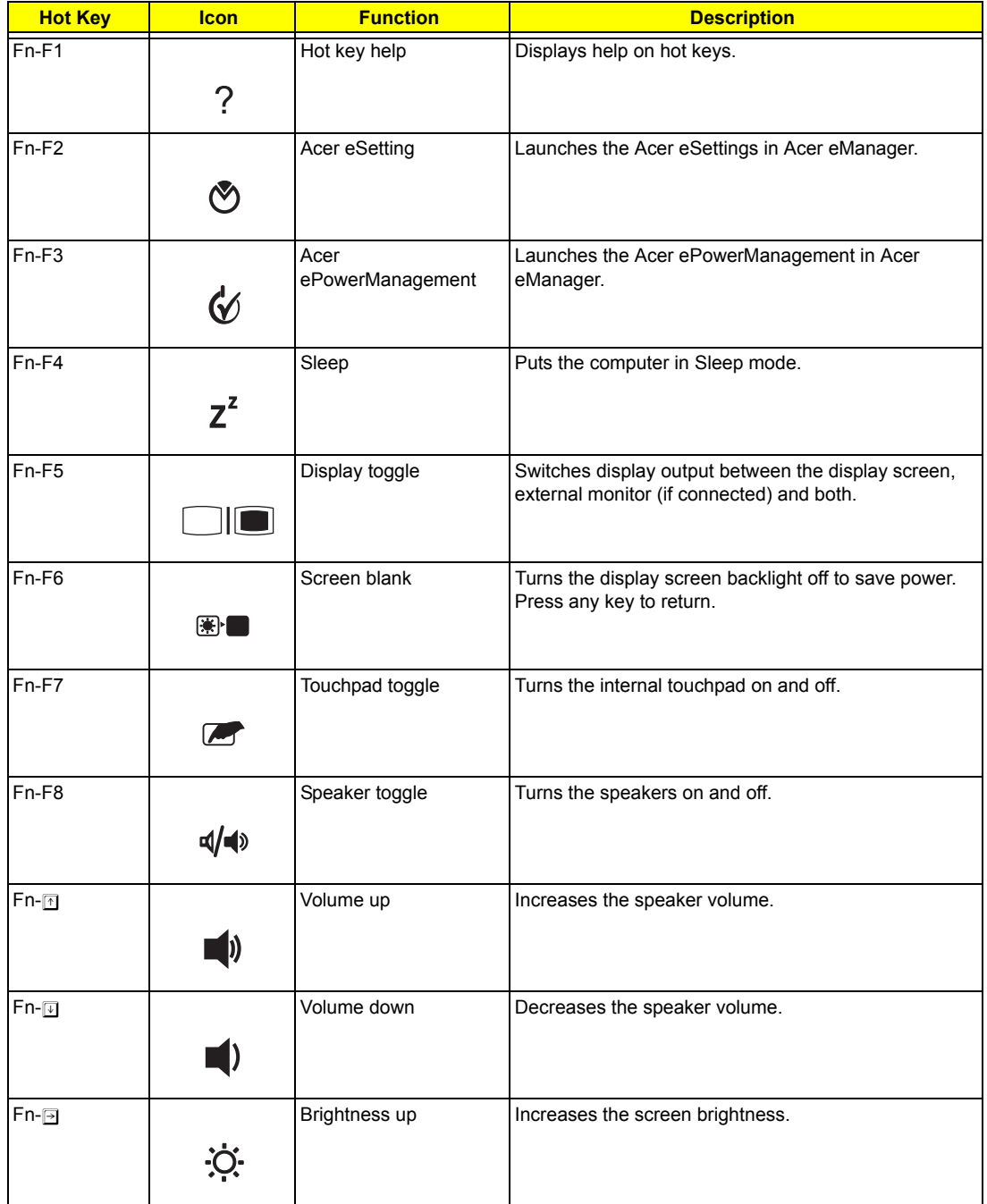

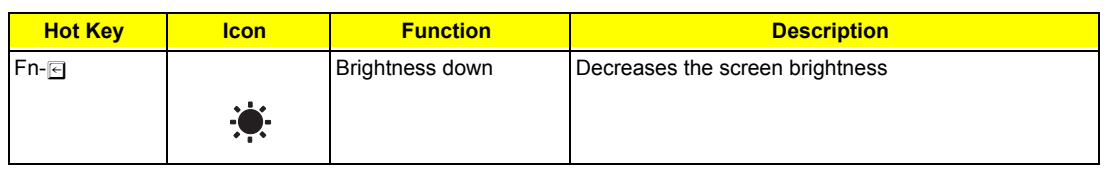

# Special Key

You can locate the Euro symbol and US dollar sign at the upper-center and/or bottom-right of your keyboard. To type:

**Aspire 5650:**

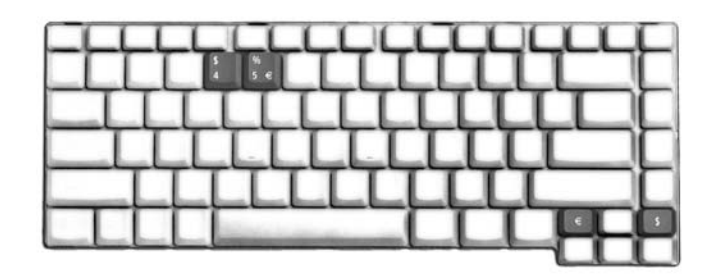

**TravelMate 4260:**

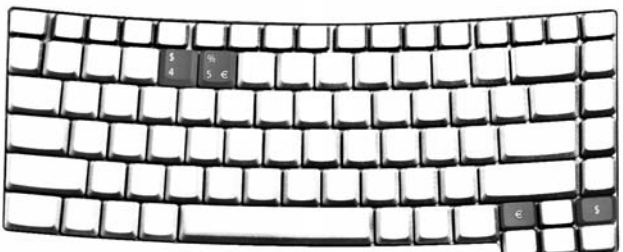

## **The Euro symbol**

- **1.** Open a text editor or word processor.
- **2.** Either directly press the < € > symbol at the bottom-right of the keyboard, or hold <Alt Gr> and then press the**<5>** symbol at the upper-center of the keyboard.

## **The US dollar sign**

- **1.** Open a text editor or word processor.
- **2.** Either directly press the **< >** key at the bottom-right of the keyboard, or hold **<Shift>** and then press the **<4>** key at the upper-center of the keyboard.

**NOTE:** This function varies by the operating system version.

**NOTE:** Some fonts and software do not support the Euro symbol. Please refer to www.microsoft.com/ typography/faq/faq12.htm for more information.

# **Acer Empowering Technology**

Acer's innovative Empowering Technology makes it easy for you to access frequently used functions and manage your new Acer notebook. It features the following handy utilities:

- □ **Acer eDataSecurity Management** protects data with passwords and advanced encryption algorithms.
- □ **Acer eLock Management** limits access to external storage media.
- □ **Acer ePerformance Management** improves system performance by optimizing disk space, memory and registry settings.
- **T** Acer eRecovery Management backs up/recovers data flexibly, reliably and completely.
- □ **Acer eSettings Management** accesses system information and adjusts settings easily.
- **T** Acer eNet Management hooks up to location-based networks intelligently.
- **T** Acer ePower Management extends battery power via versatile usage profiles.
- **T** Acer ePresentation Management connects to a projector and adjusts display settings conveniently.

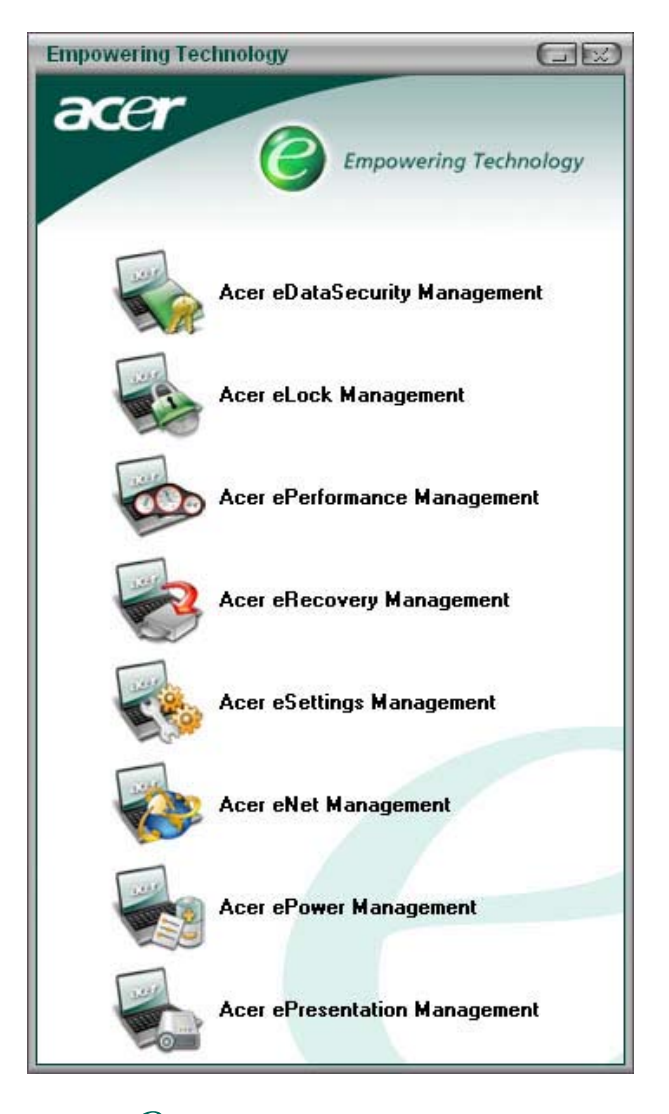

For more information, press the  $\epsilon \mathcal{C}$  > key to launch the Empowering Technology menu, then click on the appropriate utility and select the Help function.

# Acer eDataSecurity Management

Acer eDataSecurity Management is handy file encryption utility that protects your files from being accessed by unauthorized persons. It is conveniently integrated with Windows explorer as a shell extension for quick and

easy data encryption/decryption and also supports on-the-fly file encryption for MSN Messager and Microsoft Outlook.

There are two passwords that can be used to encrypt/decrypt a file; the supervisor password and the filespecific password. The supervisor password is a "master" password that can decrypt any file on your system; the file-specific password will be used to encrypt files by default, or you can choose to enter your own filespecific password when encrypting a file.

**NOTE:** The password used encrypt a file is the unique key that the system needs to decrypt it. If you lose the password, the supervisor password is the only other key capable of decrypting the file. If you lose both passwords, there will be no way to decrypt your encrypted file! **Be sure to safeguard all related passwords!**

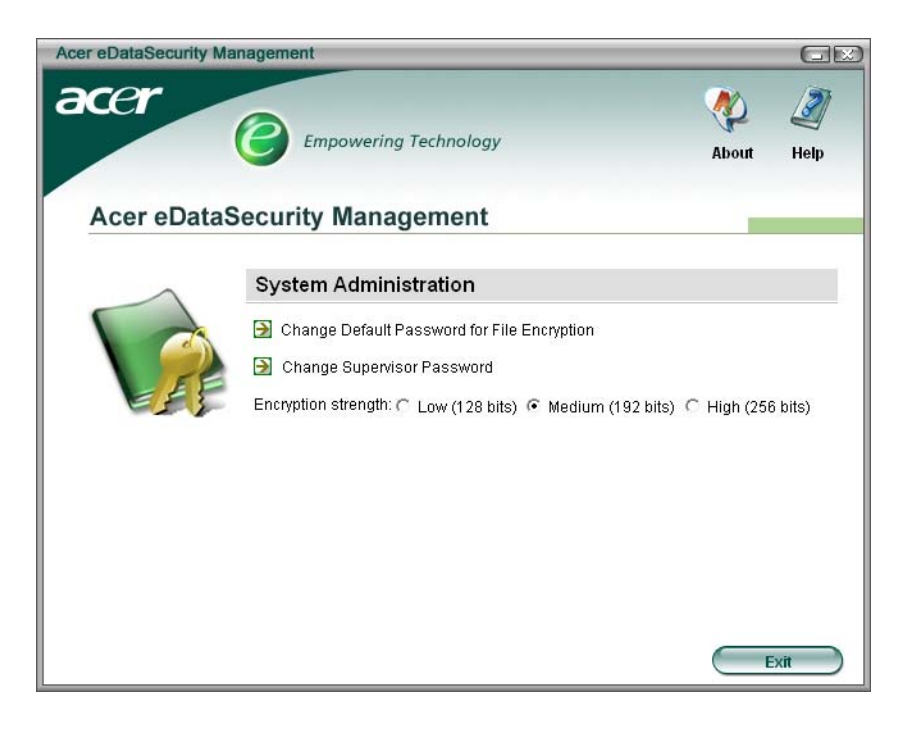

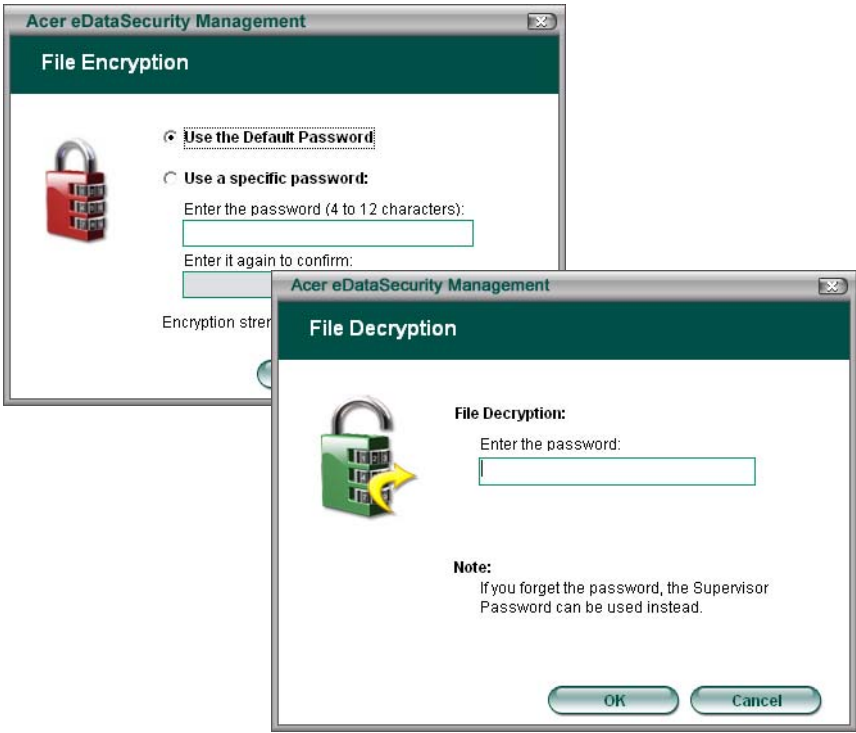

# Acer eLock Management

Acer eLock Management is a security utility that allows you to lock up your removable data, optical and floppy drives to ensure that data can't be stolen while your notebook is unattended.

- □ Removable data devices includes USB disk drives, USB pen drives, USB flash drives, USB MP3 drives, USB memory card readers, IEEE 1394 disk drives and any other removable disk drives that can be mounted as a file system when plugged into the system.
- □ Optical drive devices includes any kind of CD-ROM or DVD-ROM drives.
- $\Box$  Floppy disk drives 3.5-inch disks only.

To activate Acer eLock Management, a password must be set first. Once set, you may apply lock to any of the three kinds of devices. Lock(s) will immediately be set without any reboot necessary, and will remain locked after rebooting, until unlocked.

If you do not set a password, Acer eLock Management will reset back to the initial status with all locks removed.

**NOTE:** If you lose your password, there is no method to reset it except by reformatting your notebook or taking your notebook to an Acer Customer Service Center. Be sure to remember or write down your password.

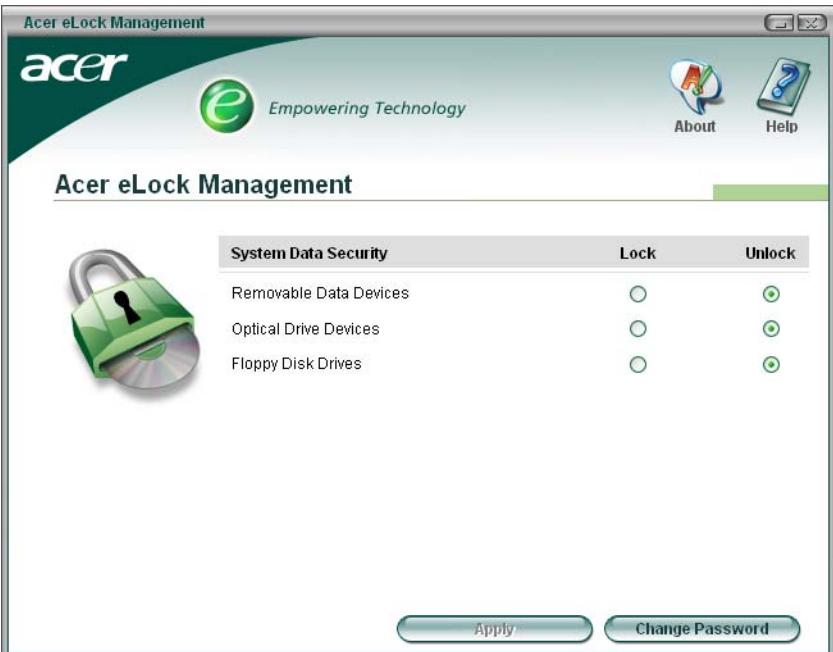

# Acer ePerformance Management

Acer ePerformance Management is a system optimization tool that boosts the performance of your Acer notebook. It provides you with the following options to enhance overall system performance:

- **T** Memory optimization releases unused memory and check usage.
- D Disk optimization removes unneeded items and files.
- $\Box$  Speed optimization improves the usability and performance of your Windows XP system.

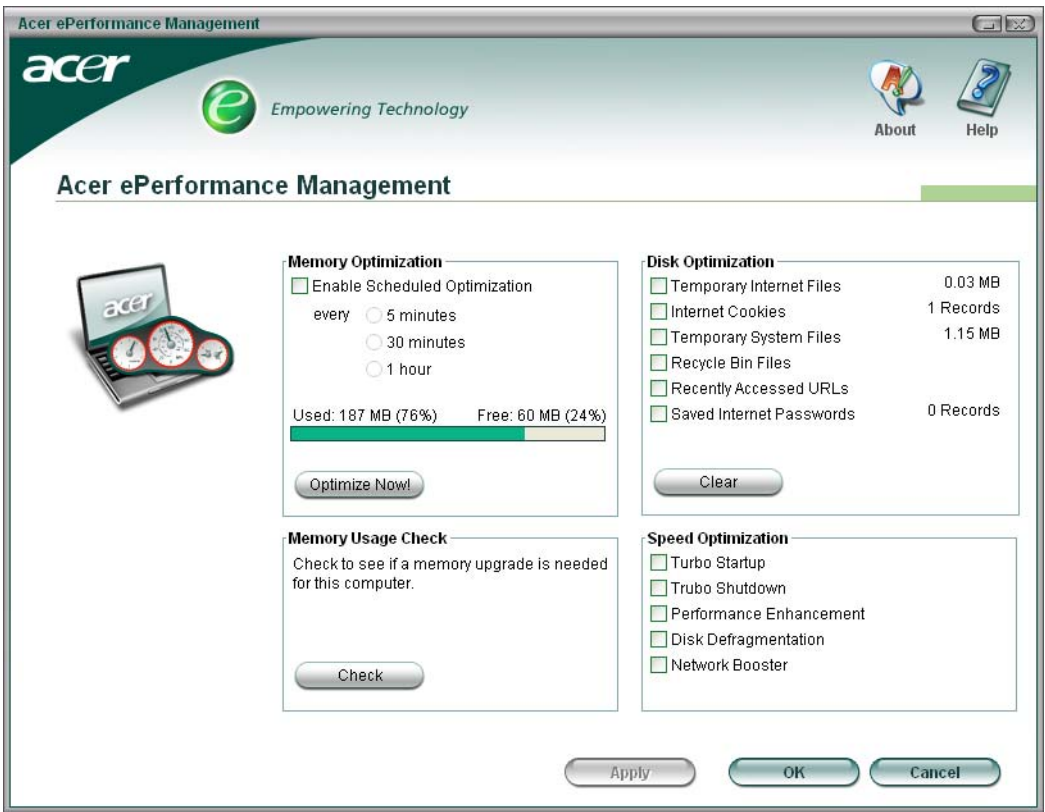

# Acer eRecovery Management

Acer eRecovery Management is a powerful utility that does away with the need for recovery disks provided by the manufacturer. The Acer eRecovery Management utility occupies space in a hidden partition on your system's HDD. User-created backups are stored on D:\ drive. Acer eRecovery Management provides you with:

- **D** Password protection.
- $\Box$  Recovery of applications and drivers.
- Image/data backup:
	- □ Back up to HDD (set recovery point).
	- □ Back up to CD/DVD.
- Image/data recovery tools:
	- Recover from a hidden partition (factory defaults).
	- Recover from the HDD (most recent user-defined recovery point).
	- Recover from CD/DVD.

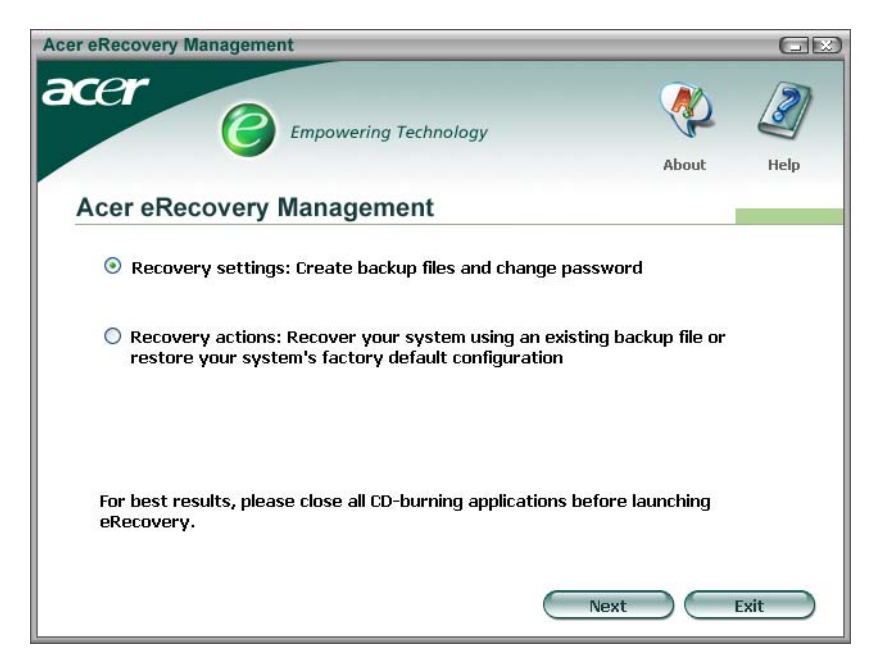

**NOTE:** If your computer did not come with a Recovery CD or System CD, please use Acer eRecovery Management's "System backup to optical disk" feature to burn a backup image to CD or DVD. To ensure the best results when recovering your system using a CD or Acer eRecovery Management, detach all peripherals (except the external Acer ODD, if your computer has one), including your Acer ezDock.

# Acer eSettings Management

Acer eSettings Management allows you to inspect hardware specifications and to monitor the system health status. Furthermore, Acer eSettings Management enables you to optimize your Windows operating system, so your computer runs faster, smoother and better.

Acer eSettings Management also:

- $\Box$  Provides a simple graphical user interface for navigating through the program effortlessly.
- Displays general system status and advanced monitoring for power users.
- □ Logs when a hardware component has been removed or replaced.
- $\Box$  Permits you to migrate personal settings.
- $\Box$  Keeps a history log of all alerts that were previously issued.

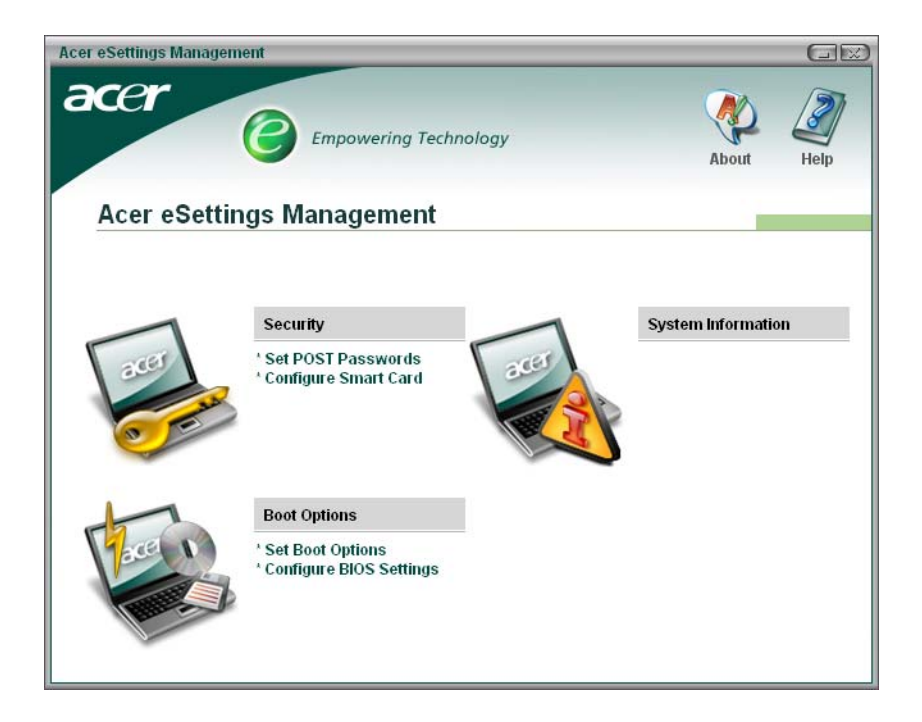

# Acer eNet Management

Acer eNet Management helps you to quickly and easily connect to both wired and wireless networks in a variety of locations. To access this utility, either click on the "Acer eNet Management" icon on your notebook, or start the program from the Start menu. You also have the option to set Acer eNet Management to start automatically when you boot up your PC.

Acer eNet Management automatically detects the best settings for a new location, while offering you the freedom to manually adjust the settings to match your needs, simply by right-clicking on the icon in the taskbar.

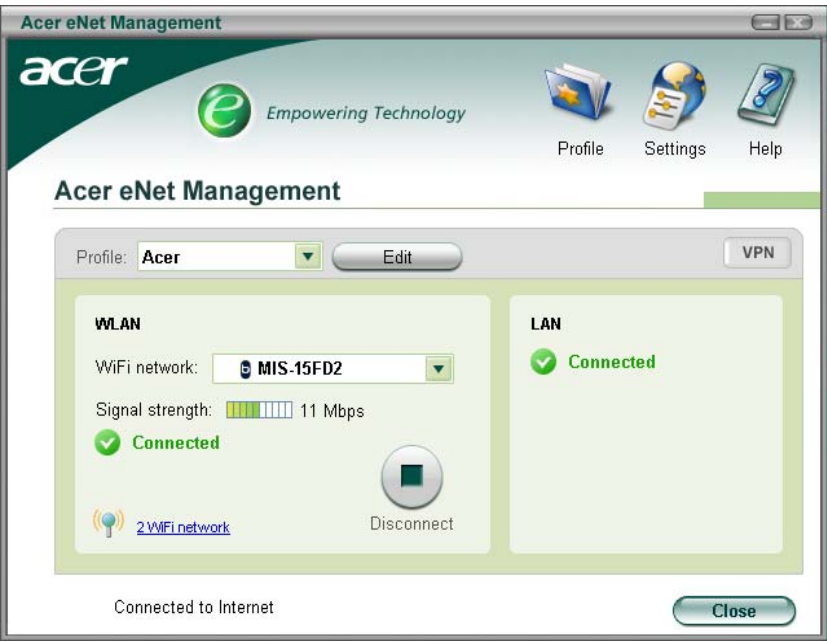

Acer eNet Management can save network settings for a location to a profile, and automatically apply the appropriate profile when you move from one location to another. Settings stored include network connection settings and DNS settings, wireless AP details, etc.), as well as default printer settings. Security and safety concerns mean that Acer eNet Management does not store username and password information.

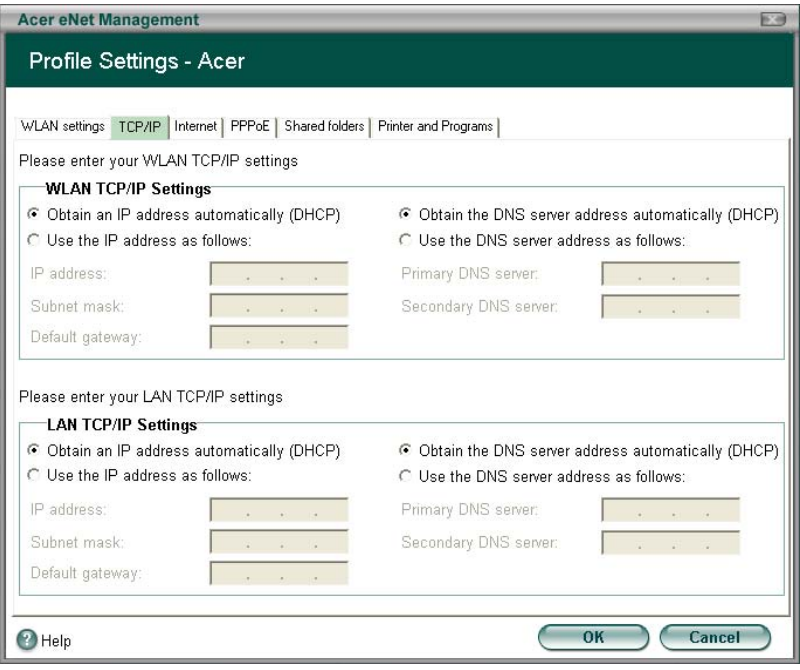

## Acer ePower Management

Acer ePower Management features a straightforward user interface. To launch it, select Acer ePower Management from the Empowering Technology interface, or double-click the Acer ePower Management icon in the task tray.

#### **Acer Mode**

The default setting is "Maximum Performance." You can adjust CPU speed, LCD brightness and other settings, or click on buttons to turn the following functions on/off: Wireless LAN, Bluetooth, CardBus, Memory Card, Audio, and Wired LAN.

#### **DC Mode**

To suit your usage, there are four pre-defined profiles - Entertainment, Presentation, Word Processing, and Maximum Battery. Or, you can define up to three of your own profiles.

#### **Create new power scheme**

- **1.** Assign a name for the new scheme.
- **2.** Choose existing scheme to use as a template.
- **3.** Select whether used for mains (AC) or battery mode.
- **4.** Choose which power options best fit your needs, then click OK.
- **5.** The new profile will appear on the main screen.

#### **Battery status**

For real-time battery life estimates based on current usage, refer to the panel on the lower left-hand side of the window.

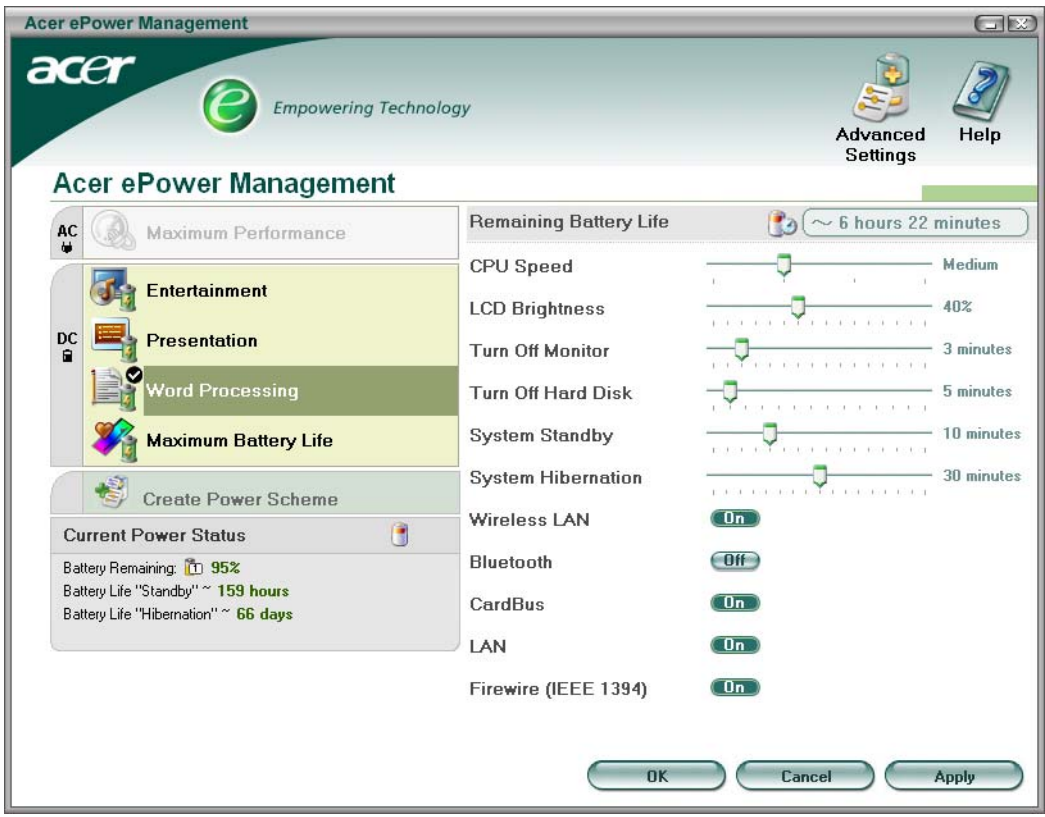

You can also click "Advanced Settings" to:

- $\Box$  Set alarms.
- $\Box$  Re-load factory defaults.
- □ Select what actions will be taken when the cover is closed, and set passwords for accessing the system after Hibernation or Standby.
- □ View information about Acer ePower Management.

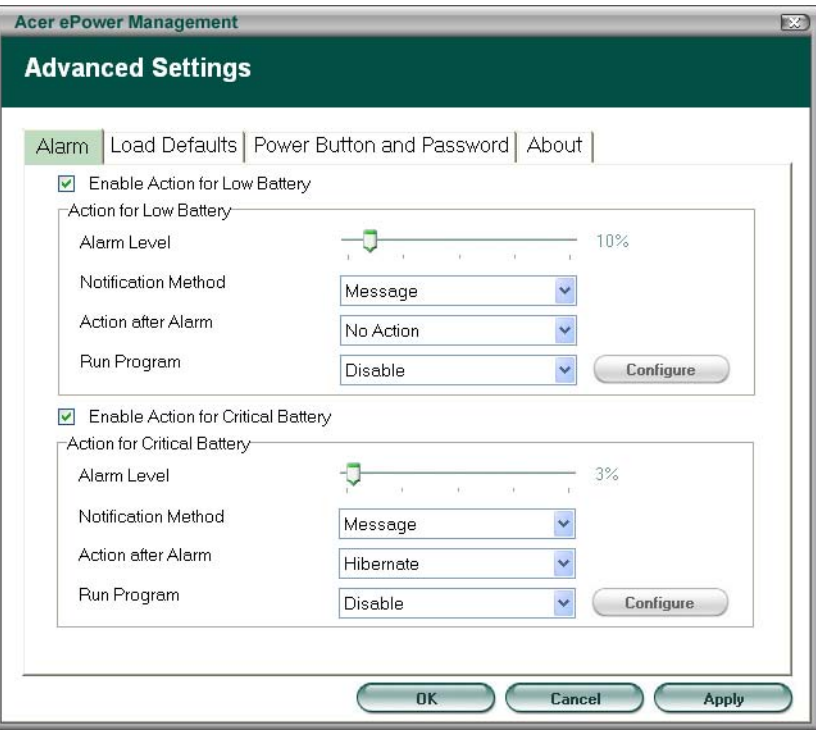

## **Acer ePresentation Management**

Acer ePresentation Management lets you select from two of the most common projector resolutions: XGA and SVGA.

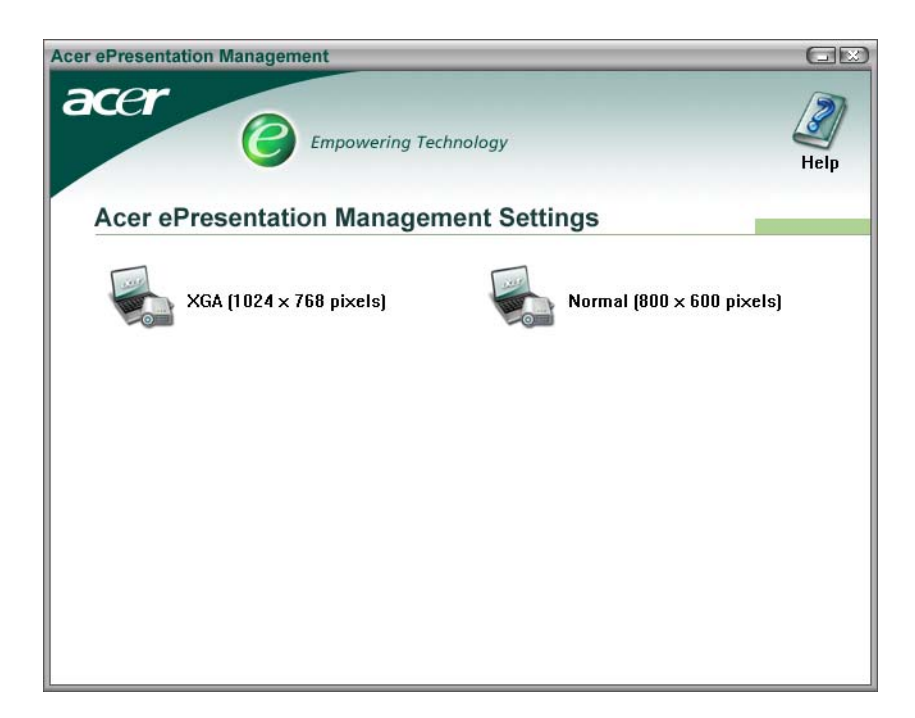

# **Hardware Specifications and Configurations**

# **Processor**

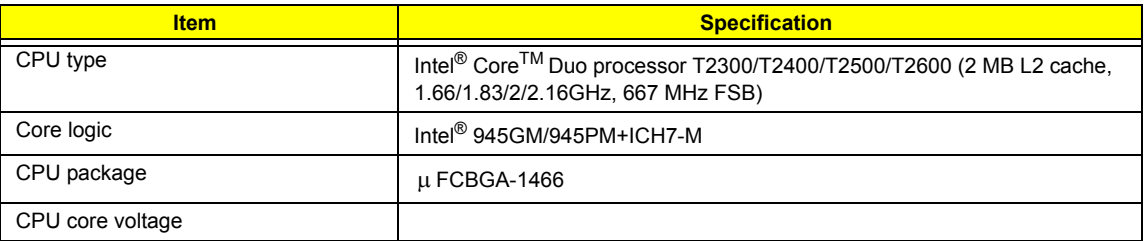

#### **BIOS**

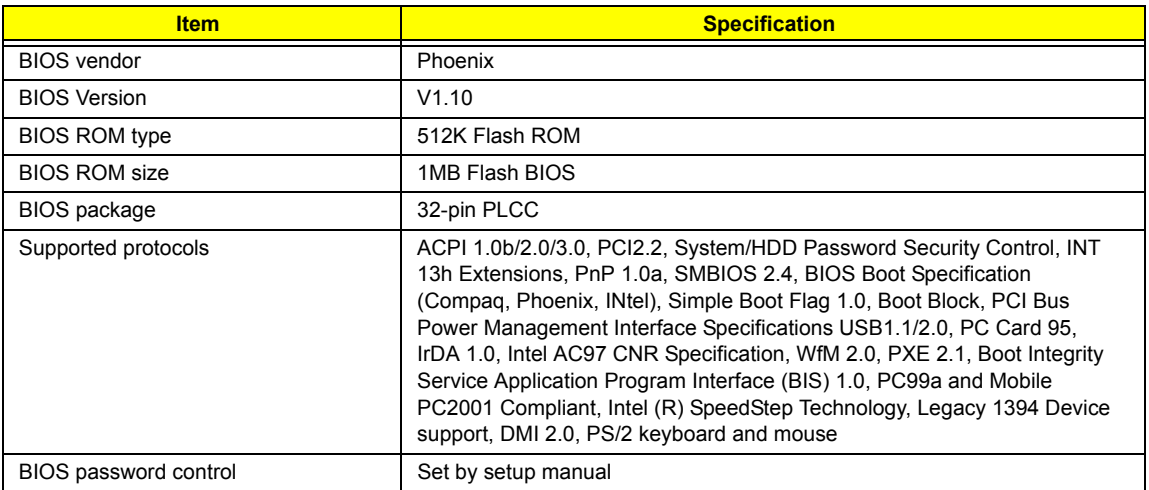

## **Second Level Cache**

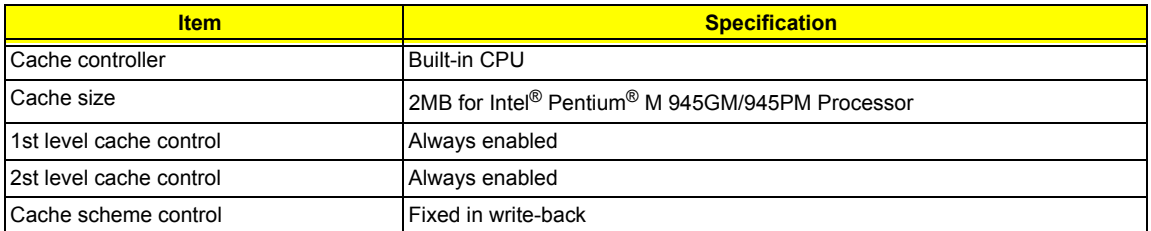

## **System Memory**

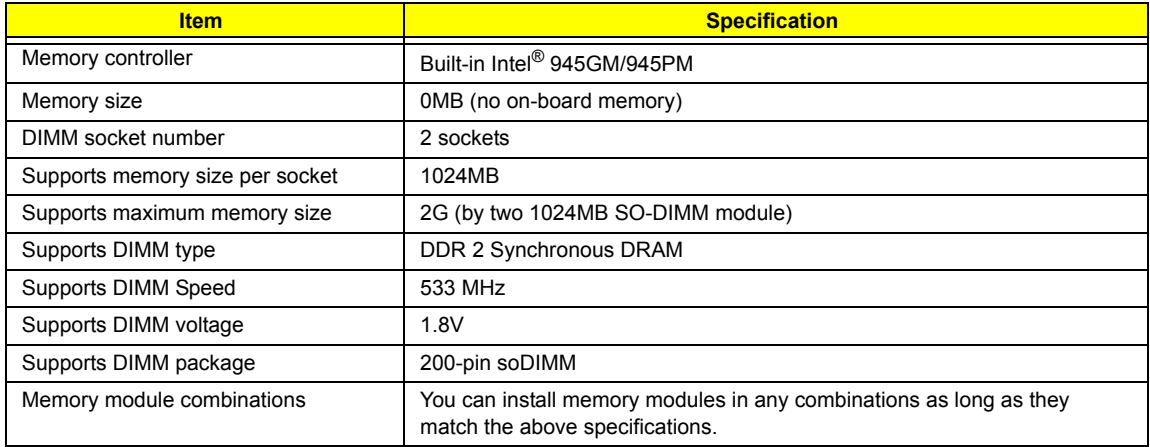

#### **Memory Combinations**

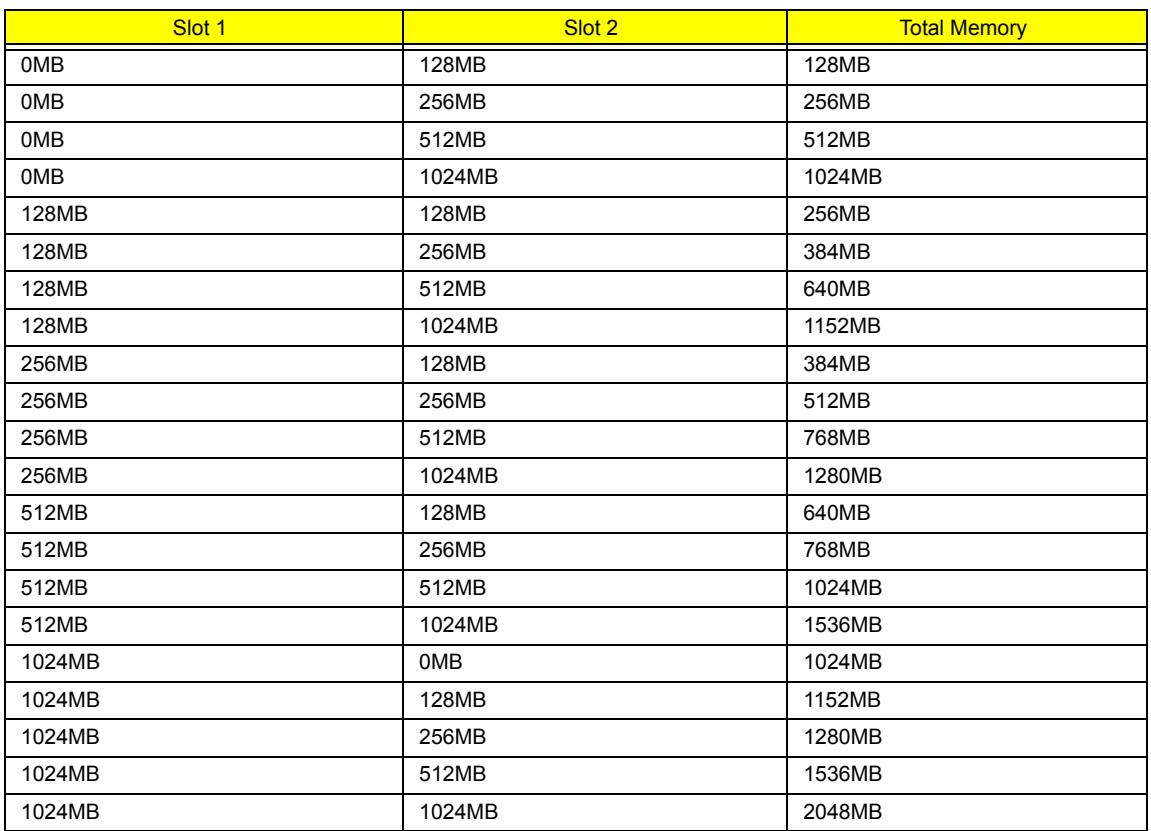

**NOTE:** Above table lists some system memory configurations. You may combine DIMMs with various capacities to form other combinations. On above table, the configuration of slot 1 and slot 2 could be reversed.

## **LAN Interface**

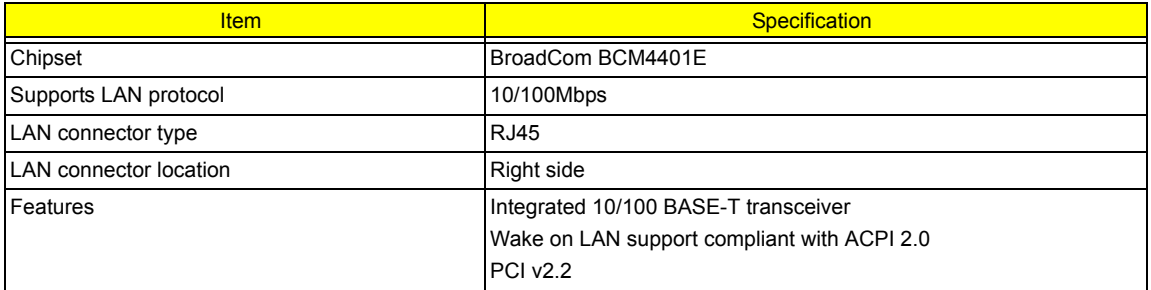

#### **Modem Interface**

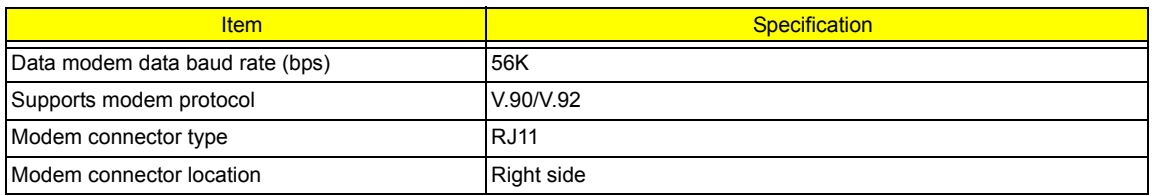

### **Bluetooth Interface**

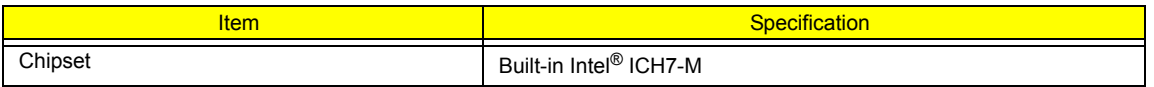

### **Bluetooth Interface**

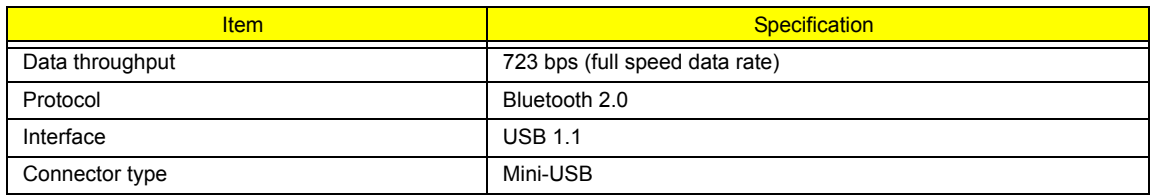

# **Wireless Module 802.11b/g (optional device)**

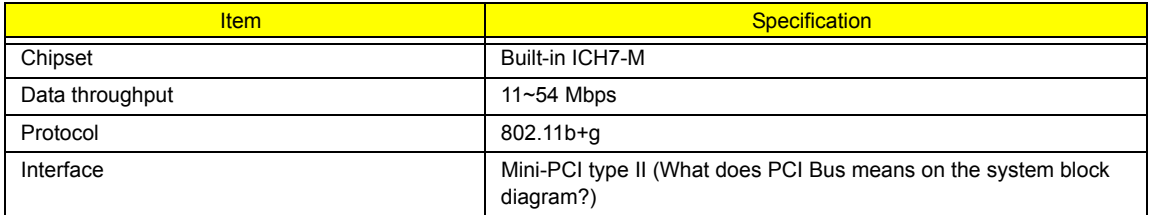

### **Hard Disk Drive Interface**

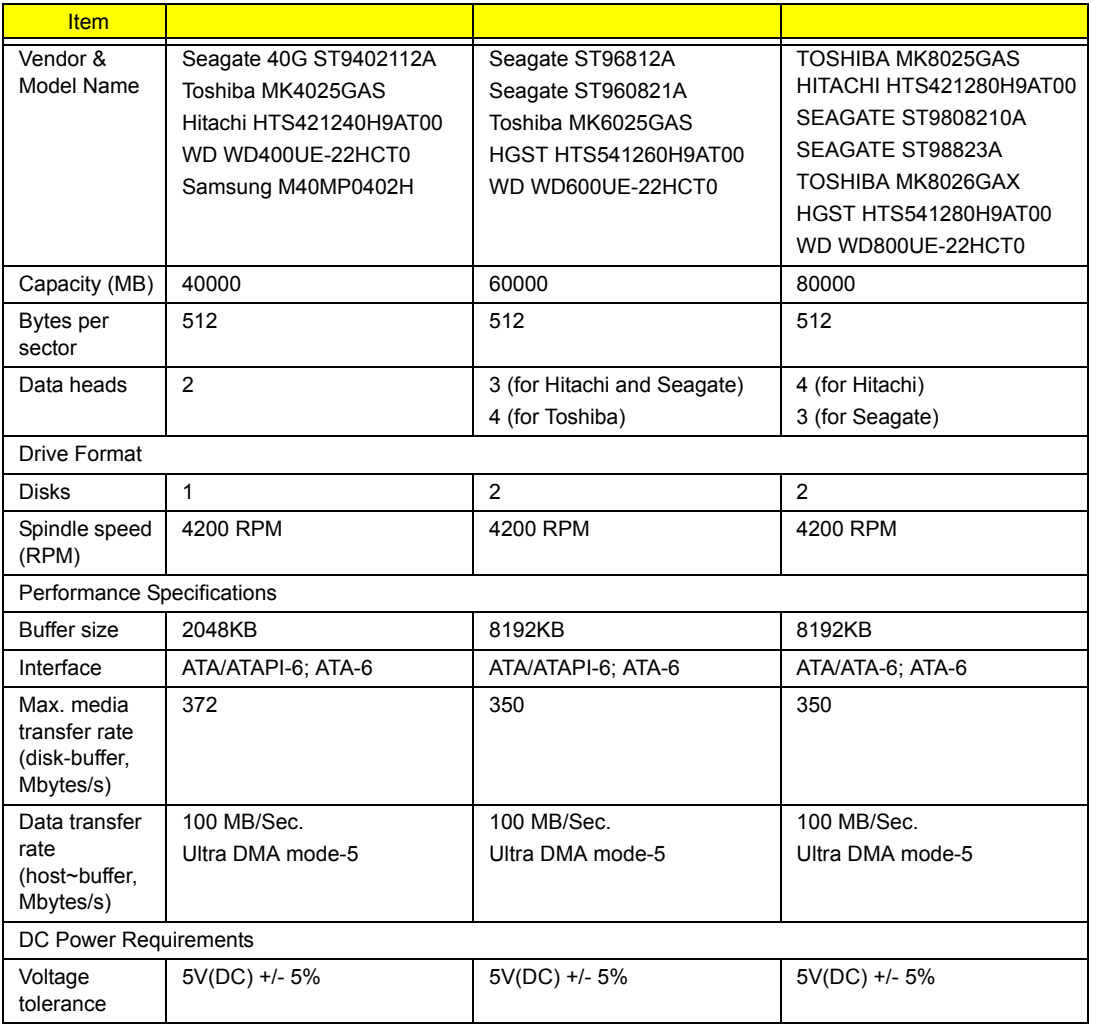

#### **Combo Drive Interface**

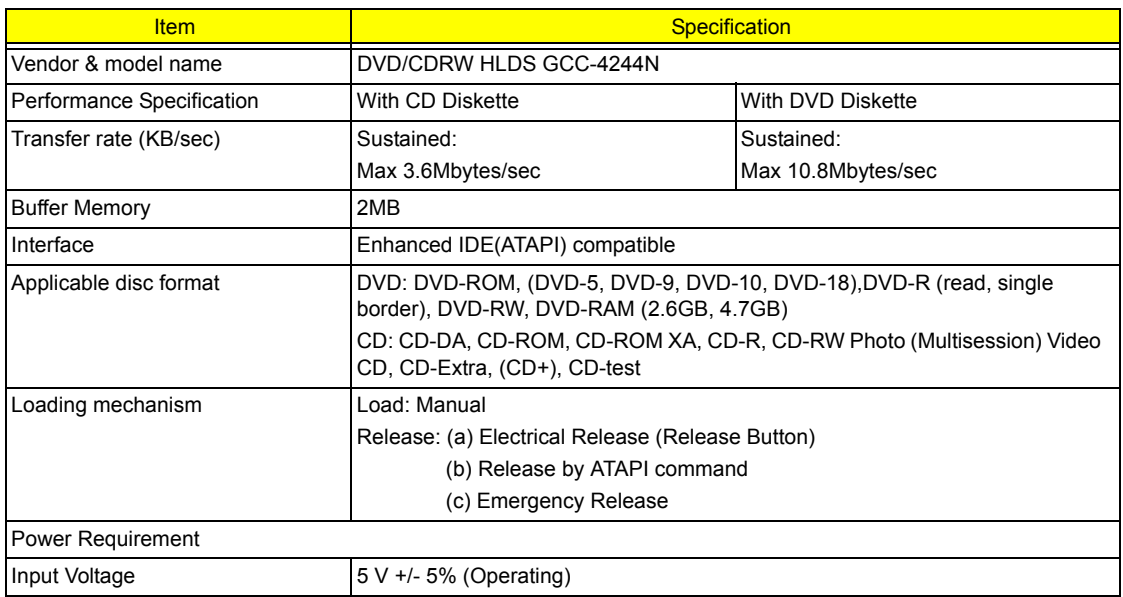

## **DVD-Dual Interface**

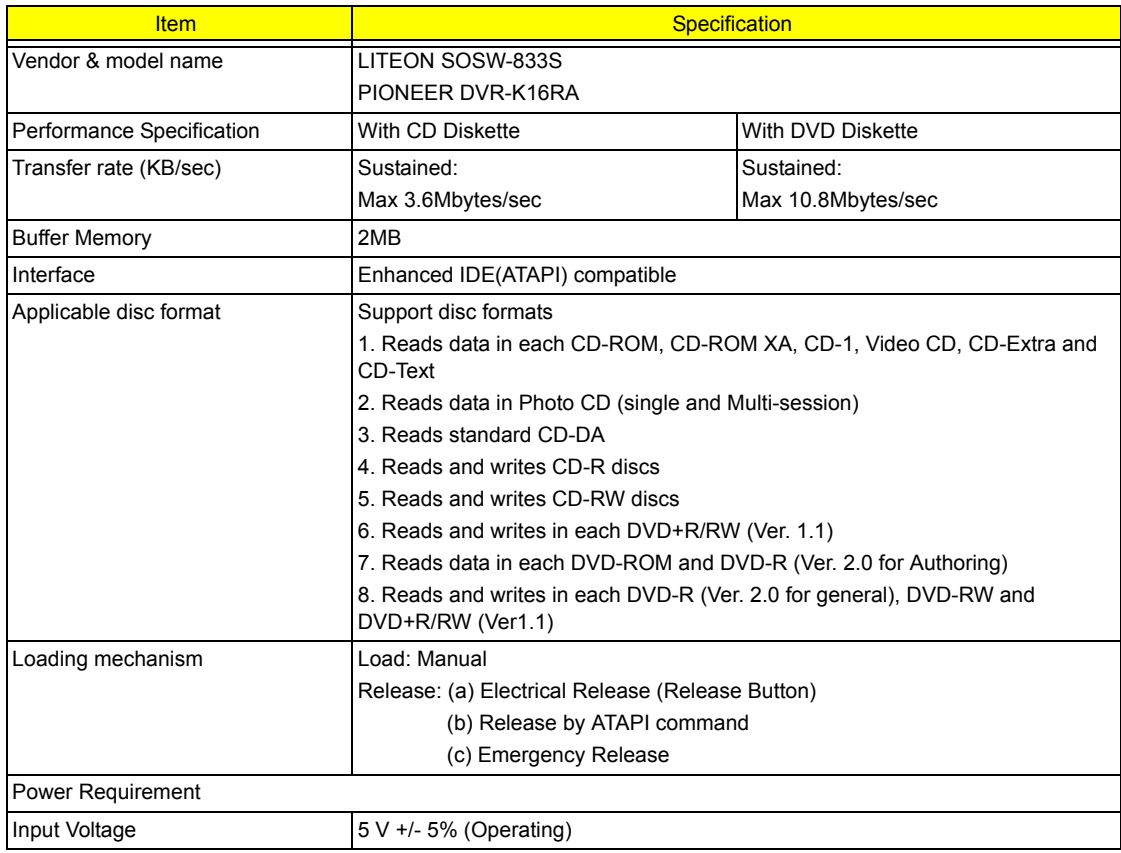

### **HD Audio Interface**

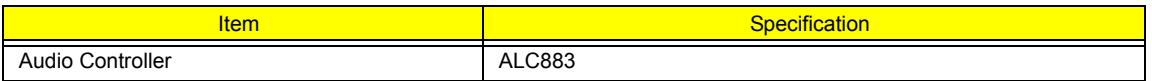

#### **HD Audio Interface**

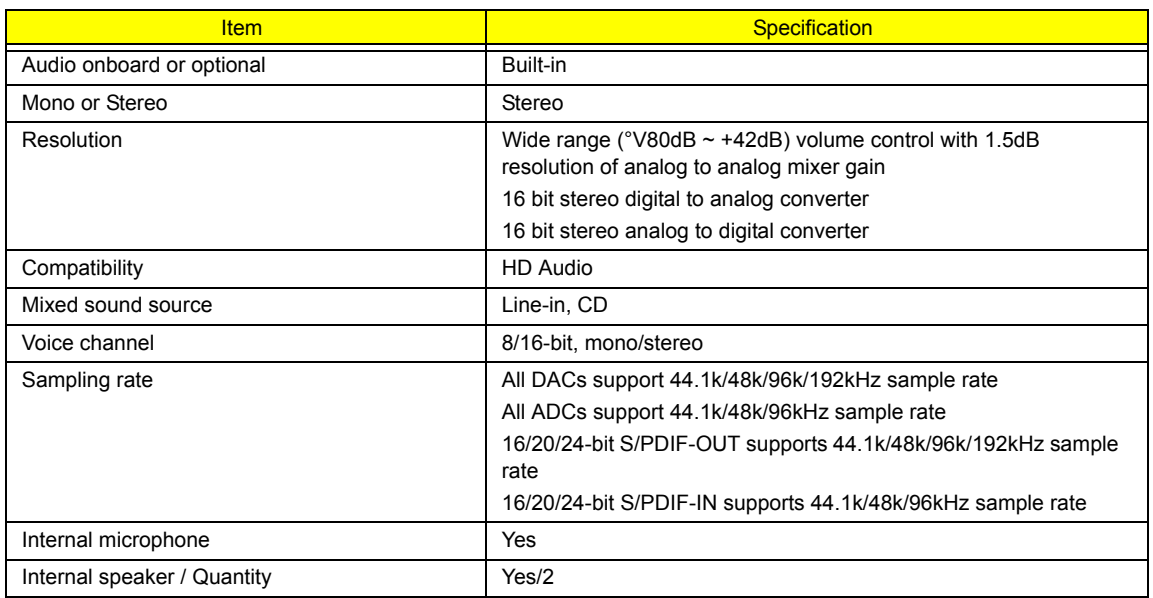

#### **Video Interface**

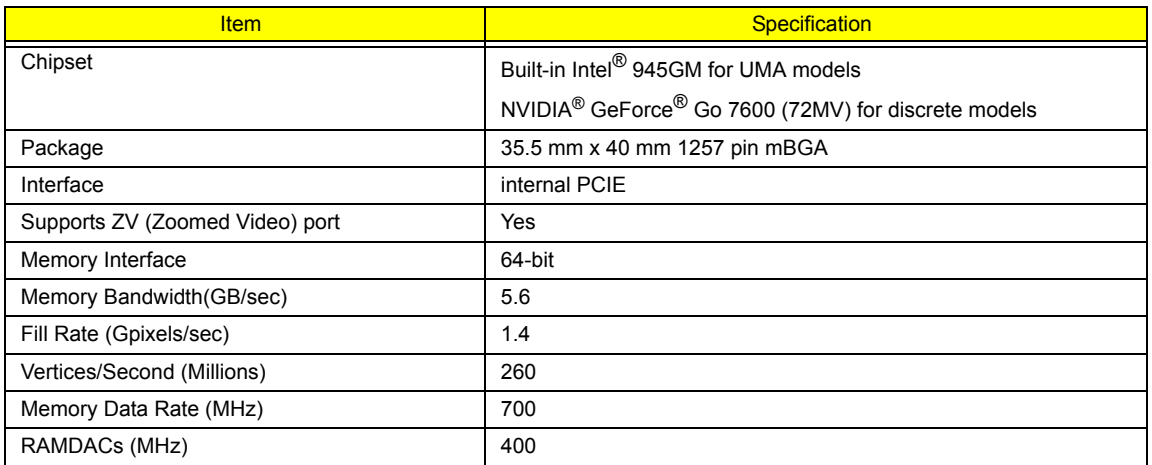

**NOTE:** RAMDAC refers to **R**andom **A**ccess **M**emory **D**igital to **A**nalog **C**onverter: the VGA controller chip that maintains the range of colors and converts data from memory into analog signals for the monitor.

#### **Video Memory**

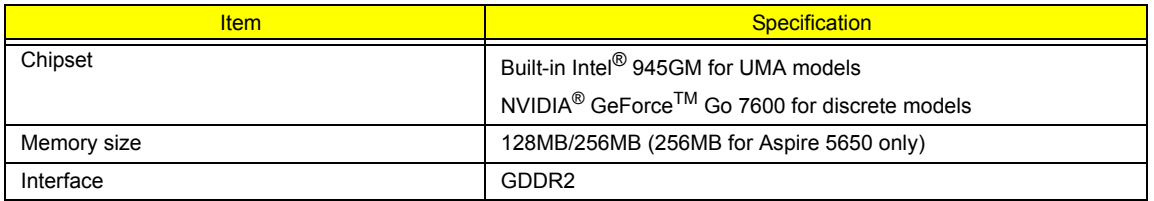

### **USB Port**

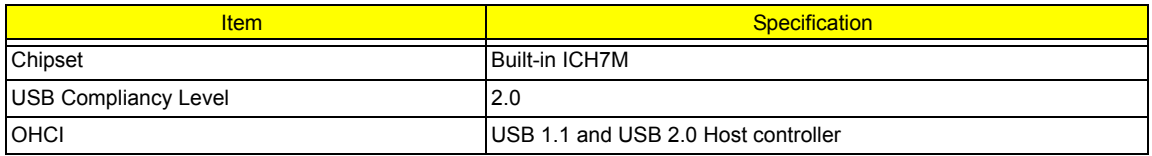

### **USB Port**

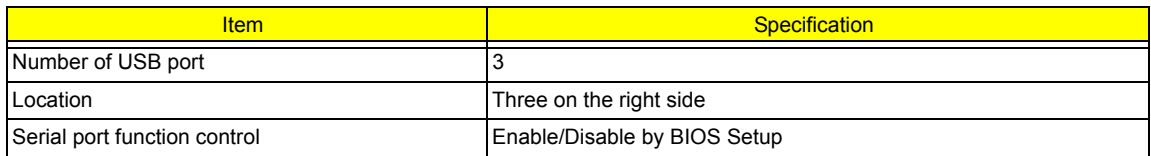

## **PCMCIA Port**

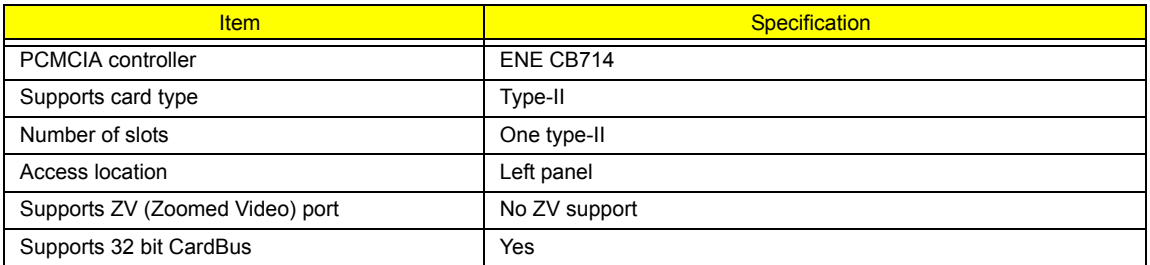

# **System Board Major Chips**

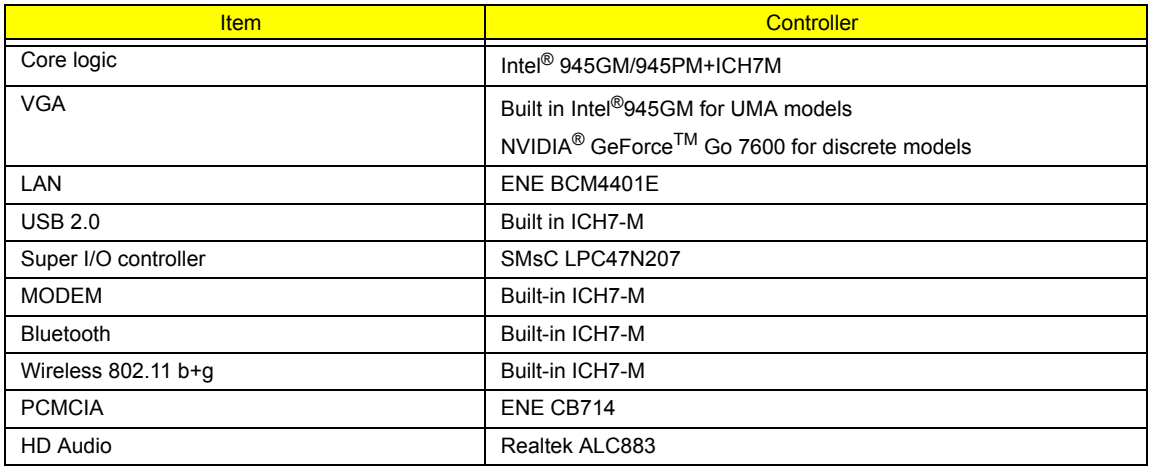

## **Keyboard**

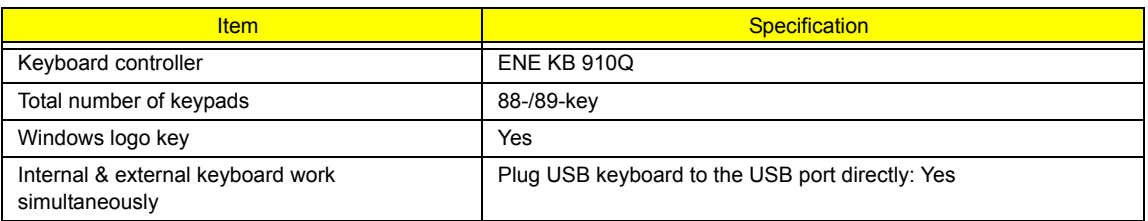

# **Battery**

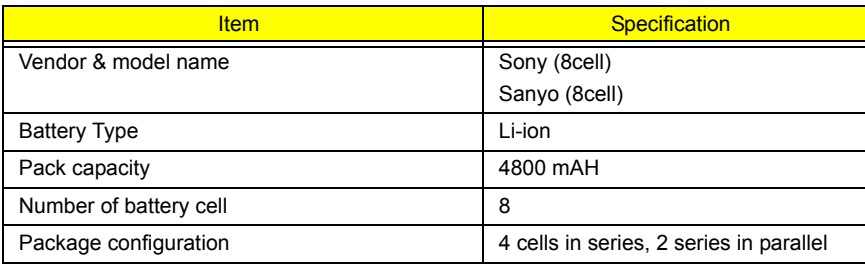

# **Battery**

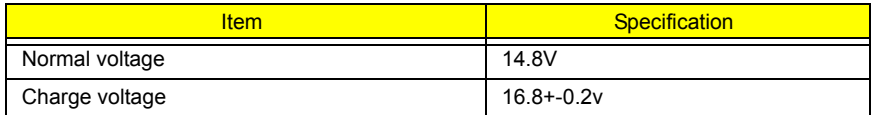

## **LCD 14.1" inch**

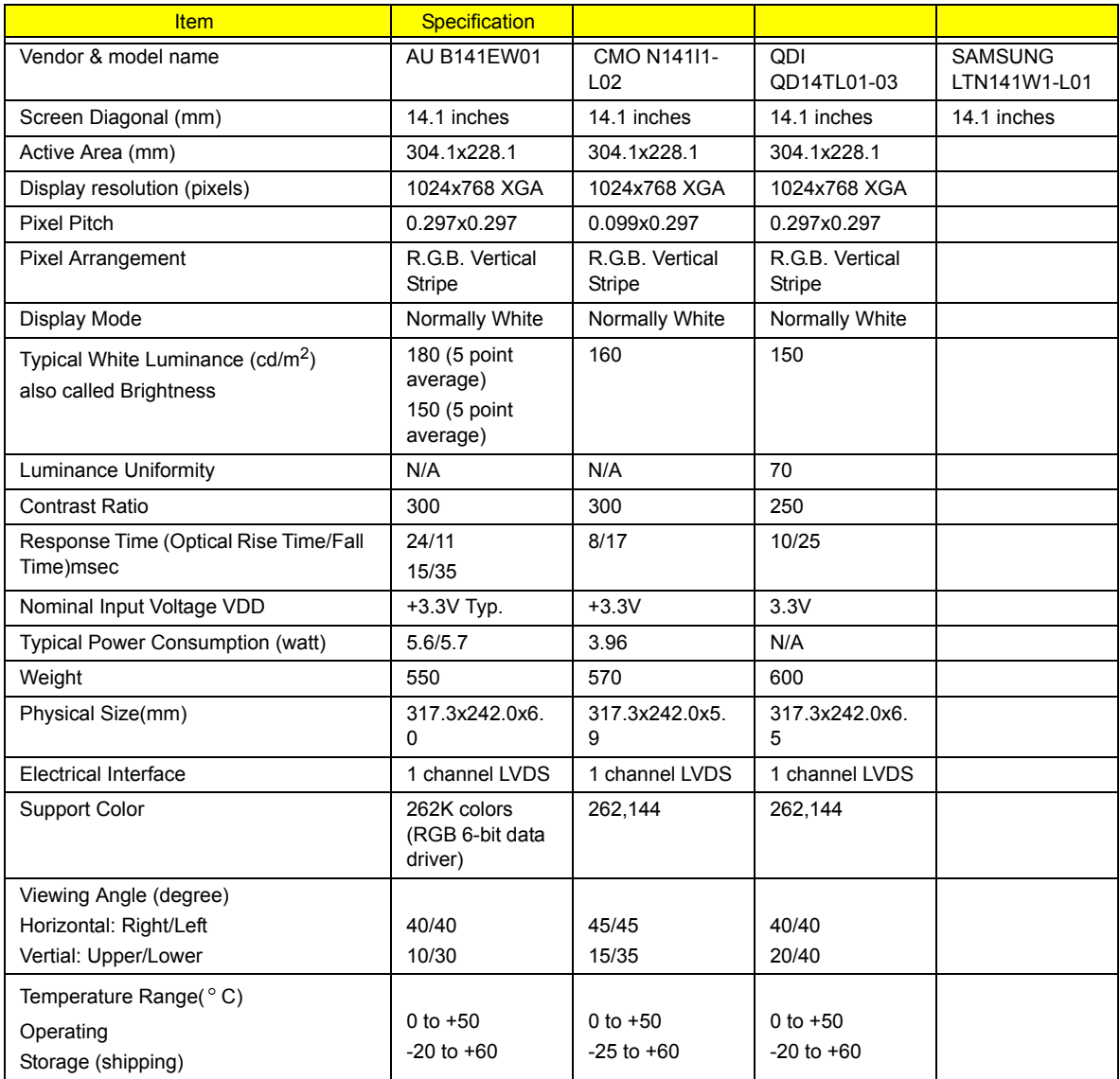

## **LCD Inverter**

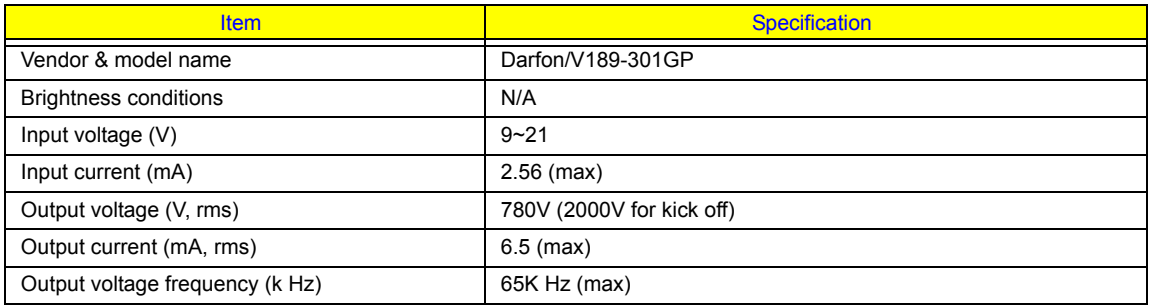

# **AC Adaptor**

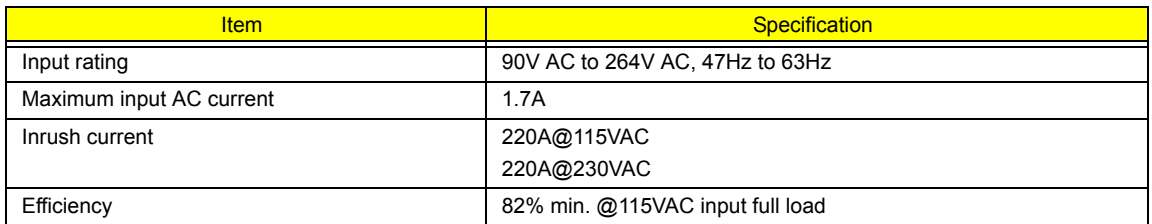

# **System Power Management**

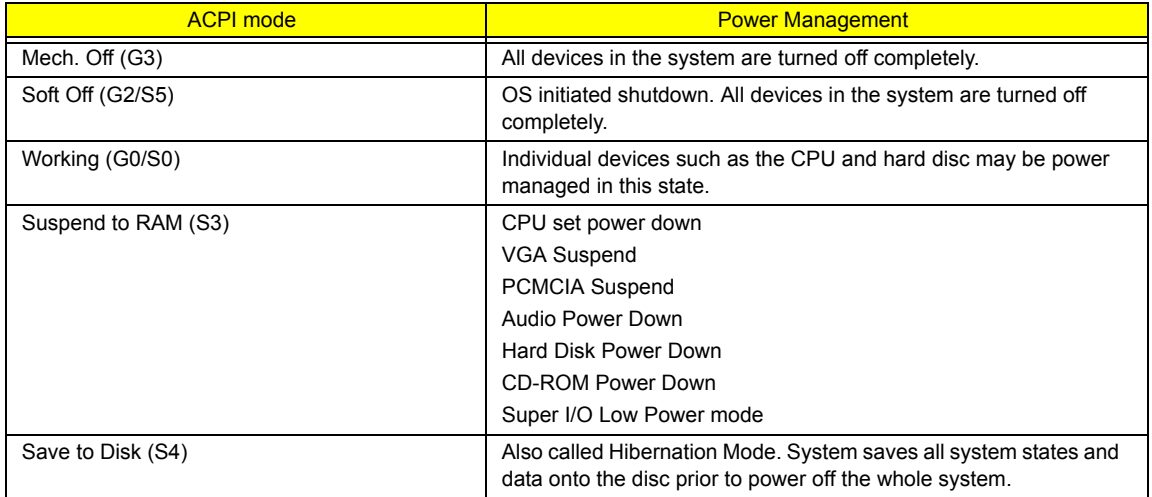